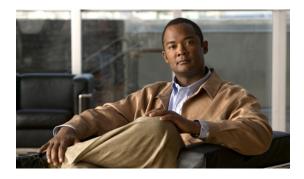

## T3, E3, T1, E1 Controller Commands on the Cisco IOS XR Software

This module provides command line interface (CLI) commands for configuring T3/E3 and T1/E1 controllers on the Cisco XR 12000 Series Router.

- bert e1, page 3
- bert e3, page 6
- bert error, page 8
- bert interval, page 10
- bert pattern, page 12
- bert t1, page 15
- bert t3, page 18
- cablelength, page 20
- cablelength long, page 22
- cablelength short, page 24
- channel-group, page 26
- clear controller t1, page 28
- clear controller t3, page 30
- clock source (T1/E1), page 32
- clock source (T3/E3), page 34
- controller e1, page 36
- controller e3, page 38
- controller t1, page 40
- controller t3, page 42
- delay clear (T1/E1), page 44
- delay clear (T3/E3), page 45

- delay trigger (T1/E1), page 46
- delay trigger (T3/E3), page 47
- description (T1/E1), page 48
- description (T3/E3), page 50
- down-when-looped (T1/E1), page 52
- down-when-looped (T3/E3), page 54
- dsu bandwidth, page 56
- dsu mode, page 58
- dsu remote, page 60
- fdl, page 62
- framing (E1), page 64
- framing (E3), page 66
- framing (T1), page 68
- framing (T3), page 70
- hw-module subslot cardtype, page 72
- linecode, page 74
- loopback (T1/E1), page 76
- loopback (T3/E3), page 78
- mdl, page 80
- mode, page 82
- national bits (E1), page 84
- national bits (E3), page 85
- show controllers e1, page 86
- show controllers e3, page 90
- show controllers t1, page 94
- show controllers t3, page 101
- shutdown (T1/E1), page 109
- shutdown (T3/E3), page 111
- speed (DS0), page 113
- timeslots, page 115
- yellow, page 117

#### bert e1

To start or stop a configured bit error rate test (BERT) on an E1 controller or channel group, use the **bert e1** command in EXEC mode. To return to the default state, use the **no** form of this command.

bert e1 interface-path-id [channel-group channel-group-number] [error] {start| stop}

| Syntax Description | interface-path-id                            | Physical interface or virtual interface.                                                                                                    |  |
|--------------------|----------------------------------------------|----------------------------------------------------------------------------------------------------|--|
|                    |                                              | <b>lote</b> Use the <b>show interfaces</b> command to see a list of all interfaces currently configured on the router.<br>For more information about the syntax for the router, use the question mark (?) enline help function. |  |
|                    | <b>channel-group</b><br>channel-group-number | (Optional) Channel group number. When an E1 data line is configured, channel group numbers can be values from 0 to 30.                                                                                                    |  |
|                    |                                              | <b>Note</b> For any of the DS0 time slots within the time slot range provided for the channel group, use time slot -1 as the channel number.                                                                                    |  |
|                    | error                                        | (Optional) Injects errors into the running BERT stream.                                                                                                    |  |
|                    | start                                        | Starts the BERT on the E1 controller or channel.                                                                                                    |  |
|                    | stop                                         | Stops the BERT on the E1 controller or channel.                                                                                                    |  |
| Command Modes      | No default behavior or val                   |                                                                                                    |  |
| Command History    | Release                                      | Modification                                                                                                    |  |
|                    | Release 3.3.0                                | This command was introduced.                                                                                                    |  |
|                    | Release 3.6.0                                | The <b>error</b> keyword was added.                                                                                                    |  |
| Usage Guidelines   | , <b>S</b>                                   | must be in a user group associated with a task group that includes the proper task roup assignment is preventing you from using a command, contact your AAA ee.                                                                 |  |
|                    | For the interface-path-id a                  | argument, use the following guidelines:                                                                                                    |  |
|                    |                                              | cal interface, the naming notation is <i>rack/slot/module/port</i> . The slash between values the notation. An explanation of each component of the naming notation is as follows:                                              |  |
|                    | • <i>rack</i> : Chassis n                    | number of the rack.                                                                                                    |  |

- slot: Physical slot number of the line card.
- module: Module number. A physical layer interface module (PLIM) is always 0.
- port: Physical port number of the interface.
- If specifying a virtual interface, the number range varies, depending on interface type.

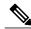

Note

Before you can start a BERT on an E1 controller or channel group, you must configure a BERT pattern using the **bert pattern** command. If desired, you can also adjust the default setting (1 minute) of the BERT interval using the **bert interval** command. Both of these commands are available in E1 configuration mode and channel group configuration mode.

To view the BERT results, use the **show controllers e1** command in EXEC mode. The BERT results include the following information:

- Type of test pattern selected
- Status of the test
- · Interval selected
- Time remaining on the BERT
- Total bit errors
- Total bits received

BERT is data intrusive. Regular data cannot flow on a line while the test is in progress. The line is put in an alarm state when a BERT is in progress and restored to a normal state after a BERT has been terminated.

| Task ID          | Task ID                                                                                             | Operations                                                                               |  |  |
|------------------|----------------------------------------------------------------------------------------------------|------------------------------------------------------------------------------------------|--|--|
|                  | sonet-sdh                                                                                           | read, write                                                                              |  |  |
| Examples         | The following example shows                                                                         | how to start and stop a BERT on an E1 controller:                                        |  |  |
|                  | RP/0/0/CPU0:router# <b>bert e1 0/3/0/0 start</b><br>RP/0/0/CPU0:router# <b>bert e1 0/3/0/0 stop</b> |                                                                                          |  |  |
|                  | The following example shows how to inject errors into the BERT stream on an E1 controller:          |                                                                                          |  |  |
|                  | RP/0/0/CPU0:router# bert e1 0/3/0/0 error                                                           |                                                                                          |  |  |
| Related Commands | Command                                                                                             | Description                                                                              |  |  |
|                  | bert interval, page 10                                                                              | Specifies the duration of a bit error rate test (BERT) pattern on a T3/E3 or T1/E1 line. |  |  |

I

| Command                      | Description                                                                                      |
|------------------------------|--------------------------------------------------------------------------------------------------|
| bert pattern, page 12        | Enables a BERT pattern on a T3/E3 or T1/E1 line or an individual channel group.                  |
| show controllers e1, page 86 | Displays information about the E1 links and hardware and software drivers for the E1 controller. |

### bert e3

To start or stop a configured bit error rate test (BERT) on an E3 controller or channel group, use the **bert e3** command in EXEC mode. To return to the default state, use the **no** form of this command.

bert e3 interface-path-id [error] {start| stop}

| Syntax Description | interface-path-id                                                                                                    | Physical interface or virtual interface.                                                                                                    |  |
|--------------------|----------------------------------------------------------------------------------------------------|----------------------------------------------------------------------------------------------------|--|
|                    |                                                                                                    | <b>Note</b> Use the <b>show interfaces</b> command to see a list of all interfaces currently                                                                                      |  |
|                    |                                                                                                    | configured on the router.<br>For more information about the syntax for the router, use the question mark (?)                                                                      |  |
|                    | online help function.                                                                                                    |                                                                                                    |  |
|                    | error                                                                                                    | (Optional) Injects errors into the running BERT stream.                                                                                                    |  |
|                    | start                                                                                                    | Starts the BERT on the E3 controller or channel.                                                                                                    |  |
|                    | stop                                                                                                    | Stops the BERT on the E3 controller or channel.                                                                                                    |  |
| Command Default    | No default behavior o                                                                                                    | r values                                                                                                    |  |
| Command Modes      | EXEC                                                                                                    |                                                                                                    |  |
| Command History    | Release Modification                                                                                                    |                                                                                                    |  |
|                    | Release 3.3.0                                                                                                    | This command was introduced.                                                                                                    |  |
| Usage Guidelines   |                                                                                                    | you must be in a user group associated with a task group that includes the proper task<br>er group assignment is preventing you from using a command, contact your AAA<br>stance. |  |
|                    | For the <i>interface-path-id</i> argument, use the following guidelines:                                                                                                    |                                                                                                    |  |
|                    | • If specifying a physical interface, the naming notation is <i>rack/slot/module/port</i> . The slash between values is required as part of the notation. An explanation of each component of the naming notation is as follows: |                                                                                                    |  |
|                    | • <i>rack</i> : Chassis number of the rack.                                                                                                    |                                                                                                    |  |
|                    | • <i>slot</i> : Physical slot number of the line card.                                                                                                    |                                                                                                    |  |
|                    | • module: Module number. A physical layer interface module (PLIM) is always 0.                                                                                                    |                                                                                                    |  |
|                    | • <i>port</i> : Physi                                                                                                    | ical port number of the interface.                                                                                                    |  |
|                    | • If specifying a v                                                                                                    | irtual interface, the number range varies, depending on interface type.                                                                                                    |  |

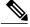

#### Note

Before you can start a BERT on an E3 controller, you must configure a BERT pattern using the **bert pattern** command. If desired, you can also adjust the default setting (1 minute) of the BERT interval using the **bert interval** command. Both of these commands are available in E3 configuration mode.

To view the BERT results, use the **show controllers e3** command in EXEC mode. The BERT results include the following information:

- Type of test pattern selected
- Status of the test
- · Interval selected
- Time remaining on the BERT
- Total bit errors
- Total bits received

BERT is data intrusive. Regular data cannot flow on a line while the test is in progress. The line is put in an alarm state when a BERT is in progress and restored to a normal state after a BERT has been terminated.

| Task ID          | Task ID                                                                                                 | Operations                                                                                       |  |  |  |
|------------------|----------------------------------------------------------------------------------------------------|--------------------------------------------------------------------------------------------------|--|--|--|
|                  | sonet-sdh                                                                                               | read, write                                                                                      |  |  |  |
| Examples         | The following example shows how to start and stop a BERT on an E3 controller:                           |                                                                                                  |  |  |  |
|                  | RP/0/0/CPU0:router# <b>bert e3 0/3/0/0/0 start</b><br>RP/0/0/CPU0:router# <b>bert e3 0/3/0/0/0 stop</b> |                                                                                                  |  |  |  |
|                  | The following example shows how to inject errors into the BERT stream on an E3 controller:              |                                                                                                  |  |  |  |
|                  | RP/0/0/CPU0:router# bert e3 (                                                                           | )/3/0/0 error                                                                                    |  |  |  |
| Related Commands | Command                                                                                                 | Description                                                                                      |  |  |  |
|                  | bert interval, page 10                                                                                  | Specifies the duration of a bit error rate test (BERT) pattern on a T3/E3 or T1/E1 line.         |  |  |  |
|                  | bert pattern, page 12                                                                                   | Enables a BERT pattern on a T3/E3 or T1/E1 line or an individual channel group.                  |  |  |  |
|                  | show controllers e3, page 90                                                                            | Displays information about the E3 links and hardware and software drivers for the E3 controller. |  |  |  |

#### bert error

|                    | To insert errors into a BERT stream on a T3/E3 or T1/E1 line, use the <b>bert error</b> command in T3 or T1 configuration mode. To disable a BERT pattern, use the <b>no</b> form of this command. |                                                                                                    |  |
|--------------------|----------------------------------------------------------------------------------------------------|----------------------------------------------------------------------------------------------------|--|
|                    | bert error [ number ]                                                                                                    |                                                                                                    |  |
|                    | no bert error [ number ]                                                                                                    |                                                                                                    |  |
| Syntax Description | number                                                                                                    | Specifies the number of BERT errors to introduce into the bit stream. The range is from 1 to 255. The default is 1.                                                                      |  |
| Command Default    | The default is 1.                                                                                                    |                                                                                                    |  |
| Command Modes      | T3 configuration                                                                                                    |                                                                                                    |  |
|                    | E3 configuration                                                                                                    |                                                                                                    |  |
|                    | T1 configuration                                                                                                    |                                                                                                    |  |
|                    | E1 configuration                                                                                                    |                                                                                                    |  |
| Command History    | Release                                                                                                    | Modification                                                                                                    |  |
|                    | Release 3.3.0                                                                                                    | This command was introduced.                                                                                                    |  |
| Usage Guidelines   | IDs. If you suspect u administrator for ass                                                                                                    | d, you must be in a user group associated with a task group that includes the proper task<br>user group assignment is preventing you from using a command, contact your AAA<br>distance. |  |
| Task ID            | Task ID                                                                                                    | Operations                                                                                                    |  |
|                    | sonet-sdh                                                                                                    | read, write                                                                                                    |  |
| Examples           | The following exam<br>0, subslot 3:                                                                                                    | ple shows how to insert 10 errors into the BERT bit stream on the T3 controller in slot                                                                                                  |  |
|                    |                                                                                                    | r(config)# controller t3 0/0/3/1/10<br>r(config-t3e3)# bert error 10                                                                                                    |  |

I

| <b>Related Commands</b> | Command                       | Description                                                                                      |
|-------------------------|-------------------------------|--------------------------------------------------------------------------------------------------|
|                         | bert interval, page 10        | Specifies the duration of a bit error rate test (BERT) pattern on a T3/E3 or T1/E1 line.         |
|                         | bert pattern, page 12         | Enables a BERT pattern on a T3/E3 or T1/E1 line or an individual channel group.                  |
|                         | show controllers e1, page 86  | Displays information about the E1 links and hardware and software drivers for the E1 controller. |
|                         | show controllers e3, page 90  | Displays information about the E3 links and hardware and software drivers for the E3 controller. |
|                         | show controllers t1, page 94  | Displays information about the T1 links and hardware and software drivers for the T1 controller. |
|                         | show controllers t3, page 101 | Displays information about the T3 links and hardware and software drivers for the T3 controller. |

#### bert interval

To specify the duration of a bit error rate test (BERT) pattern on a T3/E3 or T1/E1 line, use the **bert interval** command in the appropriate configuration mode. To revert to the default interval, use the **no** form of this command.

bert interval time

no bert interval time

**Syntax Description** Duration (in minutes) of the BERT. The interval can be a value from 1 to 14400. The time default is 1 minute. **Command Default** A BERT runs for 1 minute. **Command Modes** T3 configuration E3 configuration T1 configuration E1 configuration Channel group configuration for T1 and E1 **Command History** Release Modification Release 3.3.0 This command was introduced. **Usage Guidelines** To use this command, you must be in a user group associated with a task group that includes the proper task IDs. If you suspect user group assignment is preventing you from using a command, contact your AAA administrator for assistance. Use the bert interval command with the bert pattern command. If the bert interval command is not used, then the BERT runs for a default of 1 minute. Task ID Task ID Operations read, write sonet-sdh **Examples** The following example shows how to limit the BERT to 10 minutes on the T3 controller in slot 0, subslot 3:

> RP/0/0/CPU0:router(config)# controller t3 0/0/3/1/10 RP/0/0/CPU0:router(config-t3e3)# bert interval 10

#### **Related Commands**

| Command                       | Description                                                                                      |
|-------------------------------|--------------------------------------------------------------------------------------------------|
| bert error, page 8            | Insert errors into a BERT stream on a T3/E3 or T1/E1 line.                                       |
| bert pattern, page 12         | Enables a BERT pattern on a T3/E3 or T1/E1 line or an individual channel group.                  |
| show controllers e1, page 86  | Displays information about the E1 links and hardware and software drivers for the E1 controller. |
| show controllers e3, page 90  | Displays information about the E3 links and hardware and software drivers for the E3 controller. |
| show controllers t1, page 94  | Displays information about the T1 links and hardware and software drivers for the T1 controller. |
| show controllers t3, page 101 | Displays information about the T3 links and hardware and software drivers for the T3 controller. |

#### bert pattern

To enable a bit error rate test (BERT) pattern on a T3/E3 or T1/E1 line or an individual channel group, use the **bert pattern** command in T3, E3, T1, E1, or channel group configuration mode. To disable a BERT pattern, use the **no** form of this command.

bert pattern {0s| 1in8| 1s| 2^11| 2^15| 2^20| 2^20-QRSS| 2^23| 2^9| 3in24| 55Daly| 55Octet| alt-0-1| ds0-1| ds0-2| ds0-3| ds0-4}

no bert pattern {0s| 1in8| 1s| 2^11| 2^15| 2^20| 2^20-QRSS| 2^23| 2^9| 3in24| 55Daly| 55Octet| alt-0-1| ds0-1| ds0-2| ds0-3| ds0-4}

| Syntax Description | 0s        | Invokes a repeating pattern of zeros (000).                                                                                                    |
|--------------------|-----------|----------------------------------------------------------------------------------------------------|
|                    | 1in8      | (T1 and E1 only) Invokes a repeating pattern of one (1) bit in eight (8).                                                                                                    |
|                    | 1s        | Invokes a repeating pattern of ones (111).                                                                                                    |
|                    | 2^11      | (Channel group only) Invokes a pseudorandom O.151 test pattern that is 32,768 bits in length.                                                                                                    |
|                    | 2^15      | Invokes a pseudorandom O.151 test pattern that is 32,768 bits in length.                                                                                                    |
|                    | 2^20      | Invokes a pseudorandom O.153 test pattern that is 1,048,575 bits in length.                                                                                                    |
|                    | 2^20-QRSS | Invokes a pseudorandom quasi-random signal sequence (QRSS) 0.151 test pattern that is 1,048,575 bits in length.                                                                                                    |
|                    | 2^23      | Invokes a pseudorandom O.151 test pattern that is 8,388,607 bits in length.                                                                                                    |
|                    | 2^9       | (Channel group only) Invokes a pseudorandom 0.153 test pattern of 511 bits in length.                                                                                                    |
|                    | 3in24     | (T1 and E1 only) Invokes a repeating pattern in which three (3) bits in twenty-four (24) are set to one (1) and the others are set to zero (0).                                                                                                    |
|                    | 55Daly    | (T1 and E1 only) Invokes a repeating pattern of fifty-five (55) 8-bit octets of data.<br>This pattern introduces rapid transitions from long sequences of low-density octets to<br>high-density octets, high-density octets to low-density octets, and rapid 1010 bit<br>transitions. |
|                    | 55Octet   | (T1 and E1 only) Invokes a repeating pattern of fifty-five (55) 8-bit octets of data.<br>This pattern has fifteen (15) consecutive zeros.                                                                                                    |
|                    | alt-0-1   | Invokes a repeating pattern of alternating zeros and ones (01010).                                                                                                    |
|                    | ds0-1     | (Channel group only) Invokes a repeating sequence of 100x FFh, followed by 100x 00h. This combination of minimum and maximum densities causes stressing of the signal recovery circuitry.                                                                                             |

| ds0-2 | (Channel group only) Invokes a repeating sequence of 100x 7Eh, followed by 100 00h. This combination provides minimum ones density stressing as well as Layer flag bytes. |
|-------|----------------------------------------------------------------------------------------------------|
| ds0-3 | (Channel group only) Invokes a repeating sequence of 200x 4Ch. This combination represents the typical SDD traffic patterns.                                              |
| ds0-4 | (Channel group only) Invokes a repeating sequence of 200x 40h. This combination represents the typical DEC VT traffic.                                                    |

#### **Command Default** BERT pattern test is disabled

# Command ModesT3 configurationE3 configurationT1 configurationE1 configuration

Channel group configuration for T1 and E1

| <b>Command History</b> | Release       | Modification                                                                                                    |
|------------------------|---------------|----------------------------------------------------------------------------------------------------|
|                        | Release 3.3.0 | This command was introduced.                                                                                                    |
|                        | Release 3.6.0 | The <b>1in8</b> , <b>2</b> ^ <b>11</b> , <b>2</b> ^ <b>9</b> , <b>3in24</b> , <b>55Daly</b> , <b>55Octet</b> , <b>ds0-1</b> , <b>ds0-2</b> , <b>ds0-3</b> , and <b>ds0-4</b> keywords were added. |
|                        | Release 3.7.0 | The <b>none</b> keyword was removed.                                                                                                    |

## **Usage Guidelines** To use this command, you must be in a user group associated with a task group that includes the proper task IDs. If you suspect user group assignment is preventing you from using a command, contact your AAA

BERT is supported on each of the T3/E3 or T1/E1 links. It is done only over an unframed T3/E3 or T1/E1 signal and is run on only one port at a time. It is also supported on an individual channel group.

To begin a BERT, commit the configuration and use the **bert t1**, **bert e1**, **bert t3**, or **bert e3** command in EXEC mode.

To view the BERT results, use the **show controllers t1** or **show controllers t3** command in EXEC mode. The BERT results include the following information:

- Type of test pattern selected
- Status of the test

administrator for assistance.

- · Interval selected
- Time remaining on the BERT

- Total bit errors
- Total bits received

BERT is data intrusive. Regular data cannot flow on a line while the test is in progress. The line is put in an alarm state when a BERT is in progress and restored to a normal state after a BERT has been terminated.

| Task ID | Task ID   | Operations  |
|---------|-----------|-------------|
|         | sonet-sdh | read, write |

**Examples** 

The following example shows how to enable the running of a BERT pattern of all zeros on the T3 controller in slot 0, subslot 3:

RP/0/0/CPU0:router(config)# controller t3 0/0/3/1/10 RP/0/0/CPU0:router(config-t3e3)# bert pattern 0s

| <b>Related Commands</b> |                               |                                                                                                  |
|-------------------------|-------------------------------|--------------------------------------------------------------------------------------------------|
|                         | Command                       | Description                                                                                      |
|                         | bert error, page 8            | Insert errors into a BERT stream on a T3/E3 or T1/E1 line.                                       |
|                         | bert interval, page 10        | Specifies the duration of a bit error rate test (BERT) pattern on a T3/E3 or T1/E1 line.         |
|                         | show controllers e1, page 86  | Displays information about the E1 links and hardware and software drivers for the E1 controller. |
|                         | show controllers e3, page 90  | Displays information about the E3 links and hardware and software drivers for the E3 controller. |
|                         | show controllers t1, page 94  | Displays information about the T1 links and hardware and software drivers for the T1 controller. |
|                         | show controllers t3, page 101 | Displays information about the T3 links and hardware and software drivers for the T3 controller. |

#### bert t1

To start or stop a configured bit error rate test (BERT) on a T1 controller or channel group, use the **bert t1** command in EXEC mode.

bert t1 interface-path-id [channel-group channel-group-number] [error] {start| stop}

| scription | interface-path-id                                                                                                    | Physica                                                                         | al interface or virtual interface.                                                                                                    |
|-----------|----------------------------------------------------------------------------------------------------|---------------------------------------------------------------------------------|----------------------------------------------------------------------------------------------------|
|           |                                                                                                    |                                                                                 | Use the <b>show interfaces</b> command to see a list of all interfaces currently configured on the router.<br>ore information about the syntax for the router, use the question mark ine help function.                                                                                                    |
|           | channel-group<br>channel-group-number                                                                                                    | Note                                                                            | (Optional) Channel group number. When a T1 data line is configured, channel group numbers can be values from 0 to 23.                                                                                                    |
|           | error                                                                                                    | (Option                                                                         | nal) Injects errors into the running BERT stream.                                                                                                    |
|           | start                                                                                                    | Starts t                                                                        | he BERT on the T1 controller or channel.                                                                                                    |
|           | stop                                                                                                    | Stops the                                                                       | he BERT on the T1 controller or channel.                                                                                                    |
|           |                                                                                                    |                                                                                 |                                                                                                    |
| ult       | No default behavior or value                                                                                                    | les                                                                             |                                                                                                    |
| ult<br>es | No default behavior or valu                                                                                                    | les                                                                             |                                                                                                    |
|           |                                                                                                    | les                                                                             | Modification                                                                                                    |
| es        | EXEC                                                                                                    | 1es                                                                             | Modification           This command was introduced.                                                                                                    |
| es        | EXEC Release                                                                                                    | 1es                                                                             |                                                                                                    |
| es        | EXEC<br>Release<br>Release 3.3.0<br>Release 3.6.0<br>To use this command, you                                                                                                    | must be in pup assignr                                                          | This command was introduced. The <b>error</b> keyword was added.                                                                                                    |
| es<br>ry  | EXEC          Release         Release 3.3.0         Release 3.6.0         To use this command, you         IDs. If you suspect user groadministrator for assistance                                                 | must be in<br>oup assignr                                                       | This command was introduced.<br>The <b>error</b> keyword was added.<br>a user group associated with a task group that includes the proper task                                                                                                    |
| es<br>ry  | EXEC<br>Release<br>Release 3.3.0<br>Release 3.6.0<br>To use this command, you<br>IDs. If you suspect user gro<br>administrator for assistance<br>For the <i>interface-path-id</i> and<br>• If specifying a physical | must be in<br>oup assignr<br>e.<br>rgument, us<br>al interface,                 | This command was introduced.<br>The <b>error</b> keyword was added.<br>a user group associated with a task group that includes the proper task<br>nent is preventing you from using a command, contact your AAA<br>se the following guidelines:<br>, the naming notation is <i>rack/slot/module/port</i> . The slash between values                                                                             |
| es<br>ry  | EXEC<br>Release<br>Release 3.3.0<br>Release 3.6.0<br>To use this command, you<br>IDs. If you suspect user gro<br>administrator for assistance<br>For the <i>interface-path-id</i> and<br>• If specifying a physical | must be in<br>oup assignr<br>e.<br>rgument, us<br>al interface,<br>ne notation. | This command was introduced.<br>The <b>error</b> keyword was added.<br>a user group associated with a task group that includes the proper task<br>ment is preventing you from using a command, contact your AAA<br>se the following guidelines:<br>, the naming notation is <i>rack/slot/module/port</i> . The slash between values<br>. An explanation of each component of the naming notation is as follows: |

- module: Module number. A physical layer interface module (PLIM) is always 0.
- port: Physical port number of the interface.
- If specifying a virtual interface, the number range varies, depending on interface type.

| Note |
|------|

Before you can start a BERT on a T1 controller or channel group, you must configure a BERT pattern using the bert pattern command. If desired, you can also adjust the default setting (1 minute) of the BERT interval using the **bert interval** command. Both of these commands are available in T1 configuration mode and channel group configuration mode.

To view the BERT results, use the show controllers t1 command in EXEC mode. The BERT results include the following information:

- Type of test pattern selected
- Status of the test
- · Interval selected
- Time remaining on the BERT
- Total bit errors
- Total bits received

BERT is data intrusive. Regular data cannot flow on a line while the test is in progress. The line is put in an alarm state when a BERT is in progress and restored to a normal state after a BERT has been terminated.

| Task ID   | Operations  |
|-----------|-------------|
| sonet-sdh | read, write |

#### Examples

Task ID

The following example shows how to start and stop a BERT on a T1 controller:

RP/0/0/CPU0:router# bert t1 0/3/0/0/0 start RP/0/0/CPU0:router# bert t1 0/3/0/0/0 stop

The following example shows how to inject errors into the BERT stream on an T1 controller:

RP/0/0/CPU0:router# bert t1 0/3/0/0 error

| <b>Related Commands</b> | Command                | Description                                                                              |
|-------------------------|------------------------|------------------------------------------------------------------------------------------|
|                         | bert interval, page 10 | Specifies the duration of a bit error rate test (BERT) pattern on a T3/E3 or T1/E1 line. |
|                         | bert pattern, page 12  | Enables a BERT pattern on a T3/E3 or T1/E1 line or an individual channel group.          |

I

| Command                      | Description                                                                                      |
|------------------------------|--------------------------------------------------------------------------------------------------|
| show controllers t1, page 94 | Displays information about the T1 links and hardware and software drivers for the T1 controller. |

### bert t3

To start or stop a configured bit error rate test (BERT) on a T3 controller or channel group, use the **bert t3** command in EXEC mode.

bert t3 interface-path-id [error] {start| stop}

| Syntax Description | interface-path-id                                                                                                    | Physical interface or virtual interface.                                                                                                    |  |
|--------------------|----------------------------------------------------------------------------------------------------|----------------------------------------------------------------------------------------------------|--|
|                    |                                                                                                    | <b>Note</b> Use the <b>show interfaces</b> command to see a list of all interfaces currently                                                                                      |  |
|                    |                                                                                                    | configured on the router.<br>For more information about the syntax for the router, use the question mark (?)                                                                      |  |
|                    | online help function.                                                                                                    |                                                                                                    |  |
|                    | error                                                                                                    | (Optional) Injects errors into the running BERT stream.                                                                                                    |  |
|                    | start                                                                                                    | Starts the BERT on the T3 controller or channel.                                                                                                    |  |
|                    | stop                                                                                                    | Stops the BERT on the T3 controller or channel.                                                                                                    |  |
| Command Default    | No default behavior o                                                                                                    | r values                                                                                                    |  |
| Command Modes      | EXEC                                                                                                    |                                                                                                    |  |
| Command History    | Release                                                                                                    | Modification                                                                                                    |  |
|                    | Release 3.3.0                                                                                                    | This command was introduced.                                                                                                    |  |
| Usage Guidelines   |                                                                                                    | you must be in a user group associated with a task group that includes the proper task<br>er group assignment is preventing you from using a command, contact your AAA<br>stance. |  |
|                    | For the <i>interface-path-id</i> argument, use the following guidelines:                                                                                                    |                                                                                                    |  |
|                    | • If specifying a physical interface, the naming notation is <i>rack/slot/module/port</i> . The slash between values is required as part of the notation. An explanation of each component of the naming notation is as follows: |                                                                                                    |  |
|                    | • <i>rack</i> : Chassis number of the rack.                                                                                                    |                                                                                                    |  |
|                    | • <i>slot</i> : Physical slot number of the line card.                                                                                                    |                                                                                                    |  |
|                    | • module: Module number. A physical layer interface module (PLIM) is always 0.                                                                                                    |                                                                                                    |  |
|                    | • <i>port</i> : Phys                                                                                                    | ical port number of the interface.                                                                                                    |  |
|                    | • If specifying a v                                                                                                    | irtual interface, the number range varies, depending on interface type.                                                                                                    |  |

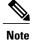

## Before you can start a BERT on a T3 controller, you must configure a BERT pattern using the **bert pattern** command. If desired, you can also adjust the default setting (1 minute) of the BERT interval using the **bert interval** command. Both of these commands are available in T3 configuration mode.

To view the BERT results, use the **show controllers t3** command in EXEC mode. The BERT results include the following information:

- Type of test pattern selected
- Status of the test
- · Interval selected
- Time remaining on the BERT
- Total bit errors
- Total bits received

BERT is data intrusive. Regular data cannot flow on a line while the test is in progress. The line is put in an alarm state when a BERT is in progress and restored to a normal state after a BERT has been terminated.

| Task ID          | Task ID                                                                                             | Operations                                                                                       |  |  |  |
|------------------|----------------------------------------------------------------------------------------------------|--------------------------------------------------------------------------------------------------|--|--|--|
|                  | sonet-sdh                                                                                           | read, write                                                                                      |  |  |  |
| Examples         | The following example shows how to start and stop a BERT on a T3 controller:                        |                                                                                                  |  |  |  |
|                  | RP/0/0/CPU0:router# <b>bert t3 0/3/0/0 start</b><br>RP/0/0/CPU0:router# <b>bert t3 0/3/0/0 stop</b> |                                                                                                  |  |  |  |
|                  | The following example shows how                                                                     | v to inject errors into the BERT stream on a T3 controller:                                      |  |  |  |
|                  | RP/0/0/CPU0:router# bert t3 C                                                                       | 0/3/0/0 error                                                                                    |  |  |  |
| Related Commands | Command                                                                                             | Description                                                                                      |  |  |  |
|                  | bert interval, page 10                                                                              | Specifies the duration of a bit error rate test (BERT) pattern on a T3/E3 or T1/E1 line.         |  |  |  |
|                  | bert pattern, page 12                                                                               | Enables a BERT pattern on a T3/E3 or T1/E1 line or an individual channel group.                  |  |  |  |
|                  | show controllers t3, page 101                                                                       | Displays information about the T3 links and hardware and software drivers for the T3 controller. |  |  |  |

#### cablelength

To specify the distance of the cable from the routers to the network equipment, use the **cablelength** command in T3 or E3 configuration mode. To restore the default cable length, use the **no** form of this command.

cablelength feet

no cablelength

| Cuntou Decerintian | <i>feet</i> Number of feet in the range from 0 to 450. The default is 224 feet.                                                                                                    |                                                                                                    |  |
|--------------------|----------------------------------------------------------------------------------------------------|----------------------------------------------------------------------------------------------------|--|
| Syntax Description |                                                                                                    |                                                                                                    |  |
| Command Default    | The default is 224 feet.                                                                                                    |                                                                                                    |  |
| Command Modes      | T3 configuration                                                                                                    |                                                                                                    |  |
|                    | E3 configuration                                                                                                    |                                                                                                    |  |
| Command History    | Release                                                                                                    | Modification                                                                                                    |  |
|                    | Release 3.3.0                                                                                                    | This command was introduced.                                                                                                    |  |
| Usage Guidelines   | To use this command, you must be in a user group associated with a task group that includes the proper task IDs. If you suspect user group assignment is preventing you from using a command, contact your AAA administrator for assistance. |                                                                                                    |  |
|                    | and 50 to 450. For example, end feet, there is no change because                                                                                                    | a from 0 to 450 feet; however, the hardware recognizes only two ranges: 0 to 49 ntering 35 feet uses the 0 to 49 range. If you later change the cable length to 40 se 40 is still within the 0 to 49 range. However, if you change the cable length sed. The actual number you enter is stored in the configuration file. |  |

| Task ID | Task ID   | Operations  |
|---------|-----------|-------------|
|         | sonet-sdh | read, write |

**Examples** 

**ples** The following example shows how to set the cable length for the router to 300 feet:

RP/0/0/CPU0:router(config)# controller t3 0/6/0/0
RP/0/0/CPU0:router(config-t3)# cablelength 300

I

| <b>Related Commands</b> | Command                    | Description                                                                                                    |
|-------------------------|----------------------------|----------------------------------------------------------------------------------------------------|
|                         | cablelength long, page 22  | Increase the pulse of a signal at the receiver and to decrease the pulse from the transmitter using pulse equalization and line build-out for a T1 cable. |
|                         | cablelength short, page 24 | Sets a cable length of 655 feet or shorter for a DS1 link.                                                                                                |

#### cablelength long

To increase the pulse of a signal at the receiver and to decrease the pulse from the transmitter using pulse equalization and line build-out for a T1 cable, use the **cablelength long** command in T1 configuration mode. To return the pulse equalization and line build-out values to their default settings, use the **no** form of this command.

cablelength long *db-gain-value db-loss-value* no cablelength long *db-gain-value db-loss-value* 

| Syntax Description | db-gain-value                 | Number of decibels (dB) by which the receiver signal is increased. Use one of the following values:                                                                          |
|--------------------|-------------------------------|----------------------------------------------------------------------------------------------------|
|                    |                               | • gain26                                                                                                    |
|                    |                               | • gain36                                                                                                    |
|                    |                               | The default is gain26.                                                                                                    |
|                    | db-loss-value                 | Number of decibels by which the transmit signal is decreased. Use one of the following values:                                                                               |
|                    |                               | • 0db                                                                                                    |
|                    |                               | • -7.5db                                                                                                    |
|                    |                               | • -15db                                                                                                    |
|                    |                               | • -22.5db                                                                                                    |
|                    |                               | The default is 0db.                                                                                                    |
| Command Default    | <i>db-gain-value</i> : gain26 |                                                                                                    |
|                    | db-loss-value: 0db            |                                                                                                    |
| Command Modes      | T1 configuration              |                                                                                                    |
| Command History    | Release                       | Modification                                                                                                    |
|                    | Release 3.6.0                 | This command was introduced.                                                                                                    |
| Usage Guidelines   |                               | you must be in a user group associated with a task group that includes the proper task<br>group assignment is preventing you from using a command, contact your AAA<br>ance. |

Use the **cablelength long** command to configure DS1 links (meaning, to build CSU/DSU links) when the cable length is longer than 655 feet.

A pulse equalizer regenerates a signal that has been attenuated and filtered by a cable loss. Pulse equalization does not produce a simple gain, but it filters the signal to compensate for complex cable loss. A gain26 receiver gain compensates for a long cable length equivalent to 26 dB of loss, whereas a gain36 compensates for 36 dB of loss.

The lengthening or *building out* of a line is used to control far-end crosstalk. Line build-out attenuates the stronger signal from the customer installation transmitter so that the transmitting and receiving signals have similar amplitudes. A signal difference of less than 7.5 dB is ideal. Line build-out does not produce simple flat loss (also known as resistive flat loss). Instead, it simulates a cable loss of 7.5 dB, 15 dB, or 22.5 dB so that the resulting signal is handled properly by the receiving equalizer at the other end.

| Task ID  | Task ID                                                                                                    | Operations                                                    |  |
|----------|----------------------------------------------------------------------------------------------------|---------------------------------------------------------------|--|
|          | sonet-sdh                                                                                                    | read, write                                                   |  |
| Examples | The following example shows how to increase the receiver gain by 36 decibels and decrease the transmitting pulse by 15 decibels: |                                                               |  |
|          | RP/0/0/CPU0:router(config)<br>RP/0/0/CPU0:router(config-                                                                         | #controller t1 0/4/2/0/1<br>t1)#cablelength long gain36 -15db |  |

| <b>Related Commands</b> | Command                    | Description                                                                    |
|-------------------------|----------------------------|--------------------------------------------------------------------------------|
|                         | cablelength, page 20       | Specifies the distance of the cable from the routers to the network equipment. |
|                         | cablelength short, page 24 | Sets a cable length of 655 feet or shorter for a DS1 link.                     |

## cablelength short

To set a cable length of 655 feet or shorter for a DS1 link, use the **cablelength short** command in T1 configuration mode. To delete the cablelength short value, use the **no** form of this command.

cablelength short length

no cablelength short *length* 

| Syntax Description | length      | Specifies a cable length. Use one of the following values:                                                                                                    |
|--------------------|-------------|----------------------------------------------------------------------------------------------------|
|                    | lengin      | • 133ft—Specifies a cable length from 0 to 133 feet.                                                                                                    |
|                    |             | • 266ft—Specifies a cable length from 134 to 266 feet.                                                                                                    |
|                    |             | • 399ft—Specifies a cable length from 267 to 399 feet.                                                                                                    |
|                    |             | <ul> <li>533ft—Specifies a cable length from 400 to 533 feet.</li> </ul>                                                                                                    |
|                    |             |                                                                                                    |
|                    |             | • 655ft—Specifies a cable length from 534 to 655 feet.                                                                                                    |
|                    |             | The default is 533 feet.                                                                                                    |
|                    |             |                                                                                                    |
| Command Default    | The default | cable length is 533 feet.                                                                                                    |
| Command Modes      | T1 configur | ation                                                                                                    |
| Command History    | Release     | Modification                                                                                                    |
|                    | Release 3.6 | 5.0 This command was introduced.                                                                                                    |
| Usage Guidelines   | IDs. If you | command, you must be in a user group associated with a task group that includes the proper task suspect user group assignment is preventing you from using a command, contact your AAA or for assistance. |
|                    |             | <b>lelength short</b> command to configure DSX-1 links when the cable length is 655 feet or less. This supported on T1 controllers only.                                                                  |
| Task ID            | Task ID     | Operations                                                                                                    |
|                    | sonet-sdh   | read, write                                                                                                    |

#### Examples

The following example shows how to set the cable length for the DS1 link to 655 feet:

```
RP/0/0/CPU0:router(config)# controller t1 0/4/2/0/1
RP/0/0/CPU0:router(config-t3)# cablelength short 655ft
```

#### **Related Commands**

| Command                   | Description                                                                                                    |
|---------------------------|----------------------------------------------------------------------------------------------------|
| cablelength, page 20      | Specifies the distance of the cable from the routers to the network equipment.                                                                            |
| cablelength long, page 22 | Increase the pulse of a signal at the receiver and to decrease the pulse from the transmitter using pulse equalization and line build-out for a T1 cable. |

## channel-group

To configure a DS0 channel group and enter channel group configuration mode, use the **channel-group** command in T1 or E1 configuration mode. To unassign a channel group, use the **no** form of this command.

channel-group channel-group-number

no channel-group channel-group-number

| Syntax Description | channel-group-number                                                                                                    | Note          | Channel group number. When a T1 controller is configured, channel group numbers can be values from 0 to 23.                          |  |  |
|--------------------|----------------------------------------------------------------------------------------------------|---------------|----------------------------------------------------------------------------------------------------|--|--|
| Command Default    | No default behavior or value                                                                                                    | S             |                                                                                                    |  |  |
| Command Modes      | T1 configuration                                                                                                    |               |                                                                                                    |  |  |
|                    | E1 configuration                                                                                                    |               |                                                                                                    |  |  |
| Command History    | Release                                                                                                    |               | Modification                                                                                                    |  |  |
|                    | Release 3.3.0                                                                                                    |               | This command was introduced.                                                                                                    |  |  |
| Usage Guidelines   |                                                                                                    |               | user group associated with a task group that includes the proper task<br>at is preventing you from using a command, contact your AAA |  |  |
|                    | The channel-group commar                                                                                                    | nd is availab | le only on channelized SPAs.                                                                                                    |  |  |
|                    | Use the <b>channel-group</b> command in configurations in which the router must communicate with a T1 or an E1 fractional data line. The channel group number may be arbitrarily assigned and must be unique for the controller. An associated serial interface is created with each defined channel group. |               |                                                                                                    |  |  |
|                    | Before the channel group configuration is valid, you must define the associated DS0 time slots using the <b>timeslots</b> command.                                                                                                    |               |                                                                                                    |  |  |
|                    | Use the <b>no channel group</b> c                                                                                                    | ommand to     | delete a channel group.                                                                                                    |  |  |
| Task ID            | Task ID                                                                                                    |               | Operations                                                                                                    |  |  |
|                    | sonet-sdh                                                                                                    |               | read, write                                                                                                    |  |  |
| Examples           | <b>e</b> 1                                                                                                    | underlying I  | ter channel group configuration mode for channel group number 5<br>DS0s in the channel group to 56 kbps:                             |  |  |

```
RP/0/0/CPU0:router(config-t1) # channel-group 5
RP/0/0/CPU0:router(config-t1-channel group)# speed 56
```

The following example shows how to associate DS0 time slots 1, 6, 8, 9, and 10 to channel group 5:

```
RP/0/0/CPU0:router(config)# controller t1 0/6/0/0/10
RP/0/0/CPU0:router(config-t1)# channel-group 5
RP/0/0/CPU0:router(config-t1-channel group)# timeslots 1:6:8-10
```

#### **Related Commands**

| Command               | Description                                                                                               |
|-----------------------|----------------------------------------------------------------------------------------------------|
| bert pattern, page 12 | Enables a BERT pattern on a T3/E3 or T1/E1 line or an individual channel group.                           |
| framing (E1), page 64 | Selects the frame type for an E1 data line.                                                               |
| framing (T1), page 68 | Selects the frame type for a T1 data line.                                                                |
| mode, page 82         | Sets the mode of the T3/E3 or T1/E1 controller.                                                           |
| speed (DS0), page 113 | Specifies the speed of the underlying DS0s in a channel group.                                            |
| timeslots, page 115   | Associates one or more DS0 time slots to a channel group and create<br>an associated serial subinterface. |

#### clear controller t1

To clear T1 controller data, use the clear controller t1 command in EXEC configuration mode.

clear controller t1 interface-path-id

| Syntax Description     | interface-path-id                                                                                                    | Physical interface or virtual interface.                                                                            |  |  |
|------------------------|----------------------------------------------------------------------------------------------------|----------------------------------------------------------------------------------------------------|--|--|
|                        |                                                                                                    | <b>Note</b> Use the <b>show controllers</b> command to see a list of all controllers currently                      |  |  |
|                        |                                                                                                    | configured on the router.<br>For more information about the syntax for the router, use the question mark (?) online |  |  |
|                        |                                                                                                    | help function.                                                                                                    |  |  |
| Command Default        | No default behavior                                                                                                    | or values                                                                                                    |  |  |
| Command Modes          | EXEC                                                                                                    |                                                                                                    |  |  |
| <b>Command History</b> | Release                                                                                                    | Modification                                                                                                    |  |  |
|                        | Release 3.3.0                                                                                                    | This command was introduced.                                                                                        |  |  |
|                        | IDs. If you suspect u administrator for ass                                                                                       |                                                                                                    |  |  |
|                        | When specifying a cl                                                                                                    | nannelized T1 controller, use the following guidelines for the <i>interface-path-id</i> :                           |  |  |
|                        | • The naming notation is <i>rack/slot/module/port/T3Num/T1num</i> .                                                               |                                                                                                    |  |  |
|                        | • The slash between values is required as part of the notation.                                                                   |                                                                                                    |  |  |
|                        | • The following list describes the components of the notation:                                                                    |                                                                                                    |  |  |
|                        | • <i>rack</i> —Chassis number of the rack.                                                                                        |                                                                                                    |  |  |
|                        | • <i>slot</i> —Physical slot number of the line card.                                                                             |                                                                                                    |  |  |
|                        | <ul> <li><i>module</i>—Module number or subslot (for a SPA). A physical layer interface module (PLIM) is<br/>always 0.</li> </ul> |                                                                                                    |  |  |
|                        | • <i>port</i> —Physical port number of the interface.                                                                             |                                                                                                    |  |  |
|                        | • <i>T3num</i> —T3 controller number.                                                                                             |                                                                                                    |  |  |
|                        | • T1num—                                                                                                    | T1 controller number.                                                                                               |  |  |
|                        | • If specifying a                                                                                                    | virtual interface, the number range varies, depending on interface type.                                            |  |  |

- When specifying a virtual tributary group, the naming notation is *rack/slot/module/port/vtg/vt*. The slash between values is required as part of the notation. An explanation of each component of the naming notation is as follows:
  - rack—Chassis number of the rack.
  - *slot*—Physical slot number of the line card.
  - *module*—Module number or subslot (for a SPA). A physical layer interface module (PLIM) is always 0.
  - port—Physical port number of the interface.
  - vtg—Virtual tributary group.
  - vt-Virtual tributary instance.

To view the status of the controllers, use the show controllers t1 command.

| Task ID                 | Task ID                                                                                                    | Operations                                                                                       |  |
|-------------------------|----------------------------------------------------------------------------------------------------|--------------------------------------------------------------------------------------------------|--|
|                         | dwdm                                                                                                    | read, write                                                                                      |  |
|                         | interface                                                                                                    | read, write                                                                                      |  |
|                         | sonet-sdh                                                                                                    | read, write                                                                                      |  |
| Examples                | The following example shows how to clear controller data for the channelized T1 controller 1 that is located in chassis 0, for a SIP installed in slot 1 with a SPA in subslot 0, and port 0 with T3 controller 1, and channelized T1 controller 1:<br>RP/0/0/CPU0:router# clear controller t1 0/1/0/0/1/1 |                                                                                                  |  |
|                         |                                                                                                    |                                                                                                  |  |
| <b>Related Commands</b> | Command                                                                                                    | Description                                                                                      |  |
|                         | controller t1, page 40                                                                                                    |                                                                                                  |  |
|                         | show controllers t1, page 94                                                                                                    | Displays information about the T1 links and hardware and software drivers for the T1 controller. |  |

#### clear controller t3

To clear T3 controller data, use the clear controller t3 command in EXEC configuration mode.

clear controller t3 interface-path-id

| Suntax Description |                                                                                                    |                                                                                                    |  |  |
|--------------------|----------------------------------------------------------------------------------------------------|----------------------------------------------------------------------------------------------------|--|--|
| Syntax Description | interface-path-id                                                                                                    | Physical interface or virtual interface.                                                                                                    |  |  |
|                    |                                                                                                    | <b>Note</b> Use the <b>show controllers</b> command to see a list of all controllers currently                                                                                 |  |  |
|                    |                                                                                                    | configured on the router.<br>For more information about the syntax for the router, use the question mark (?) online                                                            |  |  |
|                    |                                                                                                    | help function.                                                                                                    |  |  |
| Command Default    | No default behavior                                                                                                    | or values                                                                                                    |  |  |
| Command Modes      | EXEC                                                                                                    |                                                                                                    |  |  |
| Command History    | Release                                                                                                    | Modification                                                                                                    |  |  |
|                    | Release 3.3.0                                                                                                    | This command was introduced.                                                                                                    |  |  |
|                    |                                                                                                    |                                                                                                    |  |  |
| Usage Guidelines   |                                                                                                    | , you must be in a user group associated with a task group that includes the proper task ser group assignment is preventing you from using a command, contact your AAA stance. |  |  |
|                    | For the <i>interface-path-id</i> argument, use the following guidelines:                                                                                                    |                                                                                                    |  |  |
|                    | • When specifying a T3 controller, the naming notation is <i>rack/slot/module/port/T3num</i> . The slash between values is required as part of the notation. An explanation of each component of the naming notation is as follows: |                                                                                                    |  |  |
|                    | • <i>rack</i> —Chassis number of the rack.                                                                                                    |                                                                                                    |  |  |
|                    | • <i>slot</i> —Physical slot number of the line card or SIP.                                                                                                    |                                                                                                    |  |  |
|                    | <ul> <li><i>module</i>—Module number or subslot (for a SPA). A physical layer interface module (PLIM) is<br/>always 0.</li> </ul>                                                                                                   |                                                                                                    |  |  |
|                    | • port—Physical port number of the interface.                                                                                                    |                                                                                                    |  |  |
|                    | • <i>T3num</i> —T3 controller number.                                                                                                    |                                                                                                    |  |  |
|                    | To view the star                                                                                                    | tus of the controllers, use the <b>show controllers t3</b> command.                                                                                                    |  |  |

| Task ID | Task ID   | Operations  |  |
|---------|-----------|-------------|--|
|         | dwdm      | read, write |  |
|         | interface | read, write |  |
|         | sonet-sdh | read, write |  |
|         |           |             |  |

## **Examples** The following example shows how to clear controller data for T3 controller 1 that is located in chassis 0, for a SIP installed in slot 6 with a SPA in subslot 2, and port 0 with T3 controller 1:

RP/0/0/CPU0:router(config) # controller t3 0/6/2/0/1

| <b>Related Commands</b> | Command                       | Description                                                                                      |
|-------------------------|-------------------------------|--------------------------------------------------------------------------------------------------|
|                         | controller t3, page 42        | Configures a T3 controller and enters T3 configuration mode.                                     |
|                         | show controllers t3, page 101 | Displays information about the T3 links and hardware and software drivers for the T3 controller. |

## clock source (T1/E1)

To set clocking for individual T1 or E1 links, use the **clock source** command in T1 or E1 configuration mode. To return to the default, use the **no** form of this command.

clock source {internal| line}

no clock source

| Syntax Description | internal                                                                                                    |            | ies that the clock is generated from the internal clock of the T1 or E1 controller. The t is internal.                                                                                                    |
|--------------------|----------------------------------------------------------------------------------------------------|------------|----------------------------------------------------------------------------------------------------|
|                    |                                                                                                    | Note       | When configuring clocking on a serial link, you need to configure one end to be <b>internal</b> and the other end to be <b>line</b> . If you configure <b>internal</b> clocking on both ends of a connection, framing slips occur. If you configure <b>line</b> clocking on both ends of a connection, the line does not come up. |
|                    | line                                                                                                    | -          | ies that the clock on this controller derives its clocking from the external source to<br>the controller is connected, which is generally the telephone company central office                                                                                                    |
| Command Default    | The default of                                                                                                    | clock sour | rce is internal.                                                                                                    |
| Command Modes      | T1 configura                                                                                                    | tion       |                                                                                                    |
|                    | E1 configura                                                                                                    | tion       |                                                                                                    |
| Command History    | Release                                                                                                    |            | Modification                                                                                                    |
|                    | Release 3.3.                                                                                                    | 0          | This command was introduced.                                                                                                    |
| Usage Guidelines   | To use this command, you must be in a user group associated with a task group that includes the proper task IDs. If you suspect user group assignment is preventing you from using a command, contact your AAA administrator for assistance. |            |                                                                                                    |
| Task ID            | Task ID                                                                                                    |            | Operations                                                                                                    |
|                    | sonet-sdh                                                                                                    |            | read, write                                                                                                    |
| Examples           | The followin                                                                                                    | ig exampl  | e shows how to set the clocking on the T1 controller in slot 6, subslot 0 to internal:                                                                                                    |
|                    |                                                                                                    |            | <pre>(config) # controller t1 0/6/0/0/1/1 (config-tle1) # clock source internal</pre>                                                                                                    |

| Related Commands | Command                | Description                                                   |
|------------------|------------------------|---------------------------------------------------------------|
|                  | controller e1, page 36 | Configures an E1 controller and enters E1 configuration mode. |
|                  | controller t1, page 40 |                                                               |

#### clock source (T3/E3)

To set clocking for individual T3 or E3 links, use the **clock source** command in T3 or E3 configuration mode. To return to the default, use the **no** form of this command.

clock source {internal| line}

no clock source

| Syntax Descripti | ion internal         | <b>internal</b> Specifies that the clock is generated from the internal clock of the T3 or E3 control default is internal.                                                                                                    |                                                                                                    |  |  |
|------------------|----------------------|----------------------------------------------------------------------------------------------------|----------------------------------------------------------------------------------------------------|--|--|
|                  |                      |                                                                                                    | When configuring clocking on a serial link, you need to configure one end to be <b>internal</b> and the other end to be <b>line</b> . If you configure <b>internal</b> clocking on both ends of a connection, framing slips occur. If you configure <b>line</b> clocking on both ends of a connection, the line does not come up. |  |  |
|                  | line                 | -                                                                                                    | s that the clock on this controller derives its clocking from the external source to<br>e controller is connected, which is generally the telephone company central office                                                                                                    |  |  |
| Command Defau    | The default          | clock source                                                                                                    | e is internal.                                                                                                    |  |  |
| Command Modes    | <b>s</b> T3 configur | T3 configuration                                                                                                    |                                                                                                    |  |  |
|                  | E3 configur          | ation                                                                                                    |                                                                                                    |  |  |
| Command History  | ry Release           |                                                                                                    | Modification                                                                                                    |  |  |
|                  | Release 3.3          | .0                                                                                                    | This command was introduced.                                                                                                    |  |  |
| Usage Guidelines | IDs. If you          | To use this command, you must be in a user group associated with a task group that includes the proper task IDs. If you suspect user group assignment is preventing you from using a command, contact your AAA administrator for assistance. |                                                                                                    |  |  |
|                  | If you do no         | If you do not specify the <b>clock source</b> command, the default clock source is used.                                                                                                    |                                                                                                    |  |  |
|                  | -                    | Configure the <b>clock source line</b> command if your telephone company or the remote data service unit provides the master clock of the T3 or E3 connection.                                                                               |                                                                                                    |  |  |
|                  |                      | Configure the <b>clock source internal</b> command if your router provides the master clock of the T3 or E3 connection.                                                                                                    |                                                                                                    |  |  |
| •                |                      |                                                                                                    |                                                                                                    |  |  |
| Ν                |                      | pack-to-back connection between two T3 or E3 network modules, one controller must be configured ernal clocking while the other controller must be configured for line clocking.                                                              |                                                                                                    |  |  |

I

| Task ID          | Task ID                                                                                                    | Operations                                                    |  |
|------------------|----------------------------------------------------------------------------------------------------|---------------------------------------------------------------|--|
|                  | sonet-sdh                                                                                                    | read, write                                                   |  |
| Examples         | The following example shows how to set the clocking to line on the T3 controller 1 that is located in chass 0, on a SIP installed in slot 6 with a SPA in subslot 0, on port 0 with T3 controller 1:<br>RP/0/0/CPU0:router(config)# controller t3 0/6/0/0/1<br>RP/0/0/CPU0:router(config-t3)# clock source line |                                                               |  |
| Related Commands | Command                                                                                                    | Description                                                   |  |
|                  | controller e3, page 38                                                                                                    | Configures an E3 controller and enters E3 configuration mode. |  |
|                  | controller t3, page 42                                                                                                    | Configures a T3 controller and enters T3 configuration mode.  |  |

#### controller e1

To configure an E1 controller and enter E1 configuration mode, use the controller e1 command in global configuration mode. To return to the default state, use the **no** form of this command. controller e1 interface-path-id no controller e1 interface-path-id Syntax Description interface-path-id Physical interface or virtual interface. Use the show controllers command to see a list of all controllers currently Note configured on the router. For more information about the syntax for the router, use the question mark (?) online help function. **Command Default** No default behavior or values **Command Modes** Global configuration **Command History** Release Modification Release 3.3.0 This command was introduced. **Usage Guidelines** To use this command, you must be in a user group associated with a task group that includes the proper task IDs. If you suspect user group assignment is preventing you from using a command, contact your AAA administrator for assistance. For the *interface-path-id* argument, use the following guidelines: • If specifying a physical interface, the naming notation is *rack/slot/module/port*. The slash between values is required as part of the notation. An explanation of each component of the naming notation is as follows: • rack: Chassis number of the rack. • slot: Physical slot number of the line card. • module: Module number. A physical layer interface module (PLIM) is always 0. • port: Physical port number of the interface. • If specifying a virtual interface, the number range varies, depending on interface type. The controller e1 command is used in configurations in which the router is intended to communicate with an E1 fractional data line. The **controller e1** command is available only on channelized interfaces.

Use the **mode** command in T3 configuration mode to specify the mode for the port. The default mode for 2-Port and 4-Port Channelized T3 SPAs is T1.

| Note                    | If you do not use the <b>mode</b> command to define the port to be E1, you cannot configure the E1 controller.<br>To view the status of the controllers, use the <b>show controllers e1</b> command. |                                                                                                  |  |  |
|-------------------------|----------------------------------------------------------------------------------------------------|--------------------------------------------------------------------------------------------------|--|--|
|                         |                                                                                                    |                                                                                                  |  |  |
|                         | interface                                                                                                    | read, write                                                                                      |  |  |
| Examples                | The following example shows how<br>RP/0/0/CPU0:router(config)# cc<br>RP/0/0/CPU0:router(config-el)#                                                                                                  |                                                                                                  |  |  |
| <b>Related Commands</b> | Command                                                                                                    | Description                                                                                      |  |  |
|                         | mode, page 82                                                                                                    | Sets the mode of the T3/E3 or T1/E1 controller.                                                  |  |  |
|                         | show controllers e1, page 86                                                                                                    | Displays information about the E1 links and hardware and software drivers for the E1 controller. |  |  |

ø

### controller e3

To configure an E3 controller and enter E3 configuration mode, use the **controller e3** command in global configuration mode. To return to the default state, use the **no** form of this command.

**controller e3** *interface-path-id* 

no controller e3 interface-path-id

| Syntax Description | <i>interface-path-id</i> Physical interface or virtual interface.                                                                                                    |                                                                                                    | cal interface or virtual interface.                                                                                                    |  |  |
|--------------------|----------------------------------------------------------------------------------------------------|----------------------------------------------------------------------------------------------------|----------------------------------------------------------------------------------------------------|--|--|
|                    |                                                                                                    | Note                                                                                                    | Use the <b>show controllers</b> command to see a list of all controllers currently                                                                      |  |  |
|                    |                                                                                                    | configured on the router.<br>ore information about the syntax for the router, use the question mark (?) online |                                                                                                    |  |  |
|                    | help function.                                                                                                    |                                                                                                    |                                                                                                    |  |  |
| Command Default    | No default behavior                                                                                                    | or values                                                                                                    |                                                                                                    |  |  |
| Command Modes      | Global configuration                                                                                                    |                                                                                                    |                                                                                                    |  |  |
| Command History    | Release                                                                                                    |                                                                                                    | Modification                                                                                                    |  |  |
|                    | Release 3.3.0                                                                                                    |                                                                                                    | This command was introduced.                                                                                                    |  |  |
|                    |                                                                                                    |                                                                                                    |                                                                                                    |  |  |
| Usage Guidelines   |                                                                                                    | ser group                                                                                                    | st be in a user group associated with a task group that includes the proper task<br>assignment is preventing you from using a command, contact your AAA |  |  |
|                    | For the interface-path-id argument, use the following guidelines:                                                                                                    |                                                                                                    |                                                                                                    |  |  |
|                    | • If specifying a physical interface, the naming notation is <i>rack/slot/module/port</i> . The slash between values is required as part of the notation. An explanation of each component of the naming notation is as follows: |                                                                                                    |                                                                                                    |  |  |
|                    | • <i>rack</i> : Chassis number of the rack.                                                                                                    |                                                                                                    |                                                                                                    |  |  |
|                    | • <i>slot</i> : Physical slot number of the line card.                                                                                                    |                                                                                                    |                                                                                                    |  |  |
|                    | • module: Module number. A physical layer interface module (PLIM) is always 0.                                                                                                    |                                                                                                    |                                                                                                    |  |  |
|                    | • port: Physical port number of the interface.                                                                                                    |                                                                                                    |                                                                                                    |  |  |
|                    | • If specifying a virtual interface, the number range varies, depending on interface type.                                                                                                    |                                                                                                    |                                                                                                    |  |  |
|                    | The <b>controller e3</b> command applies only to the 2-Port and 4-Port Clear Channel T3/E3 SPAs. Use the <b>card type</b> command to define the controller type to be E3.                                                        |                                                                                                    |                                                                                                    |  |  |
|                    | To view the status of                                                                                                    | the contr                                                                                                    | ollers, use the show controllers e3 command.                                                                                                    |  |  |

| Task ID          | Task ID                                                                                                    | Operations                                                                                       |  |  |
|------------------|----------------------------------------------------------------------------------------------------|--------------------------------------------------------------------------------------------------|--|--|
|                  | interface                                                                                                    | read, write                                                                                      |  |  |
| Examples         | The following example shows how to enter E3 configuration mode for a controller in slot 6, on the SPA in subslot 2, on E3 controller 0: |                                                                                                  |  |  |
|                  | <pre>RP/0/0/CPU0:router(config)# control RP/0/0/CPU0:router(config-e3)#</pre>                                                           | ller e3 0/6/2/0                                                                                  |  |  |
| Related Commands | Command                                                                                                    | Description                                                                                      |  |  |
|                  | hw-module subslot cardtype, page 72                                                                                                    | Sets the ports on a SPA in T3, E3, T1, or E1 mode.                                               |  |  |
|                  | show controllers e3, page 90                                                                                                    | Displays information about the E3 links and hardware and software drivers for the E3 controller. |  |  |

#### controller t1

To configure a T1 controller and enter T1 configuration mode, use the controller t1 command in global configuration mode. To return to the default state, use the **no** form of this command. controller t1 interface-path-id no controller t1 interface-path-id Syntax Description interface-path-id Physical interface or virtual interface. Use the show controllers command to see a list of all controllers currently Note configured on the router. For more information about the syntax for the router, use the question mark (?) online help function. **Command Default** No default behavior or values Command Modes Global configuration **Command History** Modification Release Release 3.3.0 This command was introduced. **Usage Guidelines** To use this command, you must be in a user group associated with a task group that includes the proper task IDs. If you suspect user group assignment is preventing you from using a command, contact your AAA administrator for assistance. When specifying a channelized T1 controller, use the following guidelines for the *interface-path-id*: • The naming notation is *rack/slot/module/port/T3Num/T1num*. • The slash between values is required as part of the notation. • The following list describes the components of the notation: • rack-Chassis number of the rack. • slot-Physical slot number of the line card. • module-Module number or subslot (for a SPA). A physical layer interface module (PLIM) is always 0. • port-Physical port number of the interface. • T3num—T3 controller number. • Tlnum-T1 controller number.

- If specifying a virtual interface, the number range varies, depending on interface type.
- When specifying a virtual tributary group, the naming notation is *rack/slot/module/port/vtg/vt*. The slash between values is required as part of the notation. An explanation of each component of the naming notation is as follows:
  - rack-Chassis number of the rack.
  - slot-Physical slot number of the line card.
  - *module*—Module number or subslot (for a SPA). A physical layer interface module (PLIM) is always 0.
  - port-Physical port number of the interface.
  - vtg-Virtual tributary group.
  - vt-Virtual tributary instance.

The **controller t1** command is used in configurations in which the router is intended to communicate with a T1 fractional data line. The **controller t1** command is available only on channelized SPAs.

Use the **mode** command in T3 configuration mode to specify the mode for each T3 port. The default mode for 2-Port and 4-Port Channelized T3 SPAs is T1.

To view the status of the controllers, use the show controllers t1 command.

| Task ID          |                                                                                                    | 0                                                                 |  |
|------------------|----------------------------------------------------------------------------------------------------|-------------------------------------------------------------------|--|
|                  | Task ID                                                                                                    | Operations                                                        |  |
|                  | interface read, write                                                                                                    |                                                                   |  |
| Examples         | The following example shows how to enter T1 configuration mode for a controller:<br>RP/0/0/CPU0:router(config) # controller t1 0/1/0/0/1<br>RP/0/0/CPU0:router(config-t1) # |                                                                   |  |
| Related Commands | Command                                                                                                    | Description                                                       |  |
|                  | mode, page 82                                                                                                    | Sets the mode of the T3/E3 or T1/E1 controller.                   |  |
|                  | show controllers t1, page 94                                                                                                    | Displays information about the T1 links and hardware and software |  |

drivers for the T1 controller.

#### controller t3

To configure a T3 controller and enter T3 configuration mode, use the controller t3 command in global configuration mode. To return to the default state, use the **no** form of this command. controller t3 interface-path-id no controller t3 interface-path-id Syntax Description interface-path-id Physical interface or virtual interface. Use the show controllers command to see a list of all controllers currently Note configured on the router. For more information about the syntax for the router, use the question mark (?) online help function. **Command Default** No default behavior or values **Command Modes** Global configuration **Command History** Release Modification Release 3.3.0 This command was introduced. **Usage Guidelines** To use this command, you must be in a user group associated with a task group that includes the proper task IDs. If you suspect user group assignment is preventing you from using a command, contact your AAA administrator for assistance. For the *interface-path-id* argument, use the following guidelines: • When specifying a T3 controller, the naming notation is rack/slot/module/port/T3num. The slash between values is required as part of the notation. An explanation of each component of the naming notation is as follows: • rack-Chassis number of the rack. • slot-Physical slot number of the line card or SIP. • module—Module number or subslot (for a SPA). A physical layer interface module (PLIM) is always 0. • port-Physical port number of the interface. • T3num—T3 controller number. • If specifying a virtual interface, the number range varies, depending on interface type.

For the 2-Port and 4-Port Clear Channel T3/E3 SPAs, use the **card type** command to define the controller type to be T3.

To view the status of the controllers, use the **show controllers t3** command.

| Task ID          | Task ID                                                                                                    | Operations                                                               |  |  |
|------------------|----------------------------------------------------------------------------------------------------|--------------------------------------------------------------------------|--|--|
|                  | interface                                                                                                    | read, write                                                              |  |  |
| Examples         | The following example shows how to enter T3 configuration mode for T3 controller 1 that is located in chassis 0, for a SIP installed in slot 6 with a SPA in subslot 2, and port 0 with T3 controller 1:<br>RP/0/0/CPU0:router(config)# controller t3 0/6/2/0/1<br>RP/0/0/CPU0:router(config-t3)# |                                                                          |  |  |
|                  |                                                                                                    |                                                                          |  |  |
| Related Commands | Command                                                                                                    | Description                                                              |  |  |
| Related Commands | <b>Command</b><br>hw-module subslot cardtype, page 72                                                                                                    | Description           Sets the ports on a SPA in T3, E3, T1, or E1 mode. |  |  |

# delay clear (T1/E1)

To configure the amount of time before a T1 or E1 path delay trigger alarm is cleared, use the **delay clear** command in T1 or E1 configuration mode. To return the command to its default setting, use the **no** form of this command.

delay clear value

no delay clear value

| Syntax Description      | value                                | Value, in milliseconds, before a T1 path delay trigger alarm is cleared. The range is from 0 through 180000. The default is 10 seconds.                                                       |
|-------------------------|--------------------------------------|----------------------------------------------------------------------------------------------------|
| Command Default         | The default is 10 s                  | econds.                                                                                                    |
| Command Modes           | T1 configuration<br>E1 configuration |                                                                                                    |
| Command History         | Release                              | Modification                                                                                                    |
|                         | Release 3.8.0                        | This command was introduced.                                                                                                    |
| Usage Guidelines        |                                      | and, you must be in a user group associated with a task group that includes the proper task<br>t user group assignment is preventing you from using a command, contact your AAA<br>ssistance. |
| Task ID                 | Task ID                              | Operations                                                                                                    |
|                         | sonet-sdh                            | read, write                                                                                                    |
| Examples                | The following exa<br>seconds:        | mple shows how to specify that T1 path delay trigger alarms should be cleared after 9000                                                                                                    |
|                         |                                      | ter(config)# controller t1 0/4/2/0/1<br>ter(config-t1)#delay clear 9000                                                                                                    |
| <b>Related Commands</b> | Command                              | Description                                                                                                    |
|                         | delay trigger (T1/                   | E1), page 46 Configures a time value for the T1 or E1 path delay trigger.                                                                                                    |

# delay clear (T3/E3)

To configure the amount of time before a T3 or E3 path delay trigger alarm is cleared, use the **delay clear** command in T3 or E3 configuration mode. To return the command to its default setting, use the **no** form of this command.

delay clear value

no delay clear value

| Syntax Description          | value                       |                                                                               | before a T3 or E3 path delay trigger alarm is cleared. The range 00. The default is 10 seconds.                                |
|-----------------------------|-----------------------------|-------------------------------------------------------------------------------|----------------------------------------------------------------------------------------------------|
| Command Default             | The default is 10           | seconds.                                                                      |                                                                                                    |
| Command Modes               | T3 configuration            |                                                                               |                                                                                                    |
|                             | E3 configuration            |                                                                               |                                                                                                    |
| Command History             | Release                     |                                                                               | Modification                                                                                                    |
|                             | Release 3.8.0               |                                                                               | This command was introduced.                                                                                                   |
| Usage Guidelines<br>Task ID |                             | et user group assignment i                                                    | r group associated with a task group that includes the proper task<br>is preventing you from using a command, contact your AAA |
|                             | sonet-sdh                   |                                                                               | Operations<br>read, write                                                                                                    |
| Examples                    | seconds:<br>RP/0/0/CPU0:rou | ample shows how to speci<br>ater(config)# controll.<br>ater(config-t3)# delay |                                                                                                    |
| Related Commands            | Command                     |                                                                               | Description                                                                                                    |
|                             | delay trigger (T3           | /E3), page 47                                                                 | Configures a time value for the T3 or E3 path delay trigger.                                                                   |

# delay trigger (T1/E1)

To configure a time value for the T1 or E1 path delay trigger, use the **delay trigger** command in T1 or E1 configuration mode. To return the command to its default setting, use the **no** form of this command.

delay trigger value

no delay trigger

| Syntax Description | value                                 | Sets the T1 path<br>The default is 2. | delay trigger value, in milliseconds. The range is from 0 through 60000.<br>5 seconds.                                                                                               |
|--------------------|---------------------------------------|---------------------------------------|----------------------------------------------------------------------------------------------------|
| Command Default    | The default is 2.5                    | seconds.                              |                                                                                                    |
| Command Modes      | T1 configuration                      |                                       |                                                                                                    |
|                    | E1 configuration                      |                                       |                                                                                                    |
| Command History    | Release                               |                                       | Modification                                                                                                    |
|                    | Release 3.8.0                         |                                       | This command was introduced.                                                                                                    |
| Usage Guidelines   | IDs. If you suspect administrator for | ct user group assignr<br>assistance.  | a user group associated with a task group that includes the proper task<br>nent is preventing you from using a command, contact your AAA<br>y trigger expires, an alarm is declared. |
| Task ID            | Task ID                               |                                       | Operations                                                                                                    |
|                    | sonet-sdh                             |                                       | read, write                                                                                                    |
| Examples           | The following ex-                     | ample shows how to                    | set the T1 path delay trigger to 8000 milliseconds:                                                                                                    |
|                    |                                       |                                       | croller t1 0/4/2/0/1/1<br>delay trigger 8000                                                                                                    |
| Related Commands   | Command                               |                                       | Description                                                                                                    |
|                    | delay clear (T1/E                     | E1), page 44                          | Configures the amount of time before a T1 or E1 path delay trigger alarm is cleared.                                                                                                 |

# delay trigger (T3/E3)

To configure a time value for the T3 or E3 path delay trigger, use the **delay trigger** command in T3 or E3 configuration mode. To return the command to its default setting, use the **no** form of this command.

delay trigger value

no delay trigger

| Syntax Description      | value                                   |                                    | 3 path delay trigger value, in milliseconds. The range is from 0 through ault is 2.5 seconds.                                                                                           |
|-------------------------|-----------------------------------------|------------------------------------|----------------------------------------------------------------------------------------------------|
| Command Default         | The default is 2.5                      | seconds.                           |                                                                                                    |
| Command Modes           | T3 configuration                        |                                    |                                                                                                    |
|                         | E3 configuration                        |                                    |                                                                                                    |
| Command History         | Release                                 |                                    | Modification                                                                                                    |
|                         | Release 3.8.0                           |                                    | This command was introduced.                                                                                                    |
| Usage Guidelines        | IDs. If you suspect administrator for a | t user group assign<br>assistance. | n a user group associated with a task group that includes the proper task<br>ment is preventing you from using a command, contact your AAA<br>ay trigger expires, an alarm is declared. |
| Task ID                 | Task ID                                 |                                    | Operations                                                                                                    |
|                         | sonet-sdh                               |                                    | read, write                                                                                                    |
| Examples                | RP/0/0/CPU0:rou                         | ter(config)# <b>cor</b>            | o set the T3 path delay trigger to 8000 milliseconds:                                                                                                    |
|                         | RP/0/0/CPU0:rou                         | ter(config-t3)#                    | delay trigger 8000                                                                                                    |
| <b>Related Commands</b> | Command                                 |                                    | Description                                                                                                    |
|                         | delay clear (T3/E                       | 3), page 45                        | Configures the amount of time before a T3 or E3 path delay trigger alarm is cleared.                                                                                                    |

# description (T1/E1)

To configure a description for a T1 or E1 controller, use the **description** command in T1 or E1 configuration mode. To delete a T1 or E1 controller description, use the **no** form of this command.

description text

**no description** [ *text* ]

| Syntax Description | text A text st                                                                  | ring comprised of alphanumeric characters.                                                                                                    |  |  |
|--------------------|---------------------------------------------------------------------------------|----------------------------------------------------------------------------------------------------|--|--|
| Command Default    | No description is configured.                                                   |                                                                                                    |  |  |
| Command Modes      | T1 configuration                                                                |                                                                                                    |  |  |
|                    | E1 configuration                                                                |                                                                                                    |  |  |
| Command History    | Release                                                                         | Modification                                                                                                    |  |  |
|                    | Release 3.7.0                                                                   | This command was introduced.                                                                                                    |  |  |
| Usage Guidelines   | · · ·                                                                           | e in a user group associated with a task group that includes the proper task<br>ignment is preventing you from using a command, contact your AAA |  |  |
| Task ID            | Task ID                                                                         | Operations                                                                                                    |  |  |
|                    | sonet-sdh                                                                       | read, write                                                                                                    |  |  |
|                    | interface                                                                       | read, write                                                                                                    |  |  |
| Examples           | The following example shows how to configure a description for a T1 controller: |                                                                                                    |  |  |
|                    | <pre>RP/0/0/CPU0:router(config)# c RP/0/0/CPU0:router(config-t1) 0/6/2/0</pre>  | controller t1 0/6/2/0<br># description This is a sample description for T1 controller                                                            |  |  |
| Related Commands   | Command                                                                         | Description                                                                                                    |  |  |
|                    | show controllers e1, page 86                                                    | Displays information about the E1 links and hardware and software drivers for the E1 controller.                                                 |  |  |

| Command                      | Description                                                                                      |
|------------------------------|--------------------------------------------------------------------------------------------------|
| show controllers t1, page 94 | Displays information about the T1 links and hardware and software drivers for the T1 controller. |

# description (T3/E3)

To configure a description for a T3 or E3 controller, use the **description** command in T3 or E3 configuration mode. To delete a T3 or E3 controller description, use the **no** form of this command.

description text

**no description** [ *text* ]

| Syntax Description | text A tex                                                                      | xt string comprised of alphanumeric characters.                                                                                                    |  |  |
|--------------------|---------------------------------------------------------------------------------|----------------------------------------------------------------------------------------------------|--|--|
| Command Default    | No description is configured.                                                   |                                                                                                    |  |  |
| Command Modes      | T3 configuration                                                                |                                                                                                    |  |  |
|                    | E3 configuration                                                                |                                                                                                    |  |  |
| Command History    | Release                                                                         | Modification                                                                                                    |  |  |
|                    | Release 3.7.0                                                                   | This command was introduced.                                                                                                    |  |  |
| Usage Guidelines   |                                                                                 | st be in a user group associated with a task group that includes the proper task<br>assignment is preventing you from using a command, contact your AAA |  |  |
| Task ID            | Task ID                                                                         | Operations                                                                                                    |  |  |
|                    | sonet-sdh                                                                       | read, write                                                                                                    |  |  |
|                    | interface                                                                       | read, write                                                                                                    |  |  |
| Examples           | The following example shows how to configure a description for a T3 controller: |                                                                                                    |  |  |
|                    | <pre>RP/0/0/CPU0:router(config) RP/0/0/CPU0:router(config- 0/6/2/0</pre>        | <pre># controller t3 0/6/2/0<br/>-t3)# description This is a sample description for T3 controller</pre>                                                 |  |  |
| Related Commands   | Command                                                                         | Description                                                                                                    |  |  |
|                    | show controllers e3, page 90                                                    | Displays information about the E3 links and hardware and software drivers for the E3 controller.                                                        |  |  |

| Command                       | Description                                                                                      |
|-------------------------------|--------------------------------------------------------------------------------------------------|
| show controllers t3, page 101 | Displays information about the T3 links and hardware and software drivers for the T3 controller. |

### down-when-looped (T1/E1)

To configure a T1 or E1 controller to inform the system that it is down when loopback is detected, use the **down-when-looped** command in T1 or E1 configuration mode.

#### down-when-looped

- **Syntax Description** This command has no arguments or keywords.
- **Command Default** By default, a T1 or E1 controller does not inform the system that it is down when loopback is detected.
- Command Modes T1 configuration E1 configuration

| <b>Command History</b> | Release       | Modification                 |
|------------------------|---------------|------------------------------|
|                        | Release 3.6.0 | This command was introduced. |

# **Usage Guidelines** To use this command, you must be in a user group associated with a task group that includes the proper task IDs. If you suspect user group assignment is preventing you from using a command, contact your AAA administrator for assistance.

This command does not have a no form.

| Task ID | Task ID   | Operations  |
|---------|-----------|-------------|
|         | sonet-sdh | read, write |
|         | interface | read, write |

### **Examples** The following example shows how to configure a T1 controller to inform the system that the associated line is down if a loopback is detected:

```
RP/0/0/CPU0:router(config)# controller t1 0/4/2/0/1
RP/0/0/CPU0:router(config-t1)# down-when-looped
```

down-when-looped is a traffic-affecting operation if any loopback is present

| Related C | ommands |
|-----------|---------|
|-----------|---------|

| Command                   | Description                                                          |
|---------------------------|----------------------------------------------------------------------|
| loopback (T1/E1), page 76 | Loops individual T1 or E1 channels on the channelized T3 controller. |

### down-when-looped (T3/E3)

To configure a T3 or E3 controller to inform the system that it is down when loopback is detected, use the **down-when-looped** command in T3 or E3 configuration mode.

#### down-when-looped

**Syntax Description** This command has no arguments or keywords.

**Command Default** By default, a T3 or E3 controller does not inform the system that it is down when loopback is detected.

Command Modes T3 configuration E3 configuration

| <b>Command History</b> | Release       | Modification                 |
|------------------------|---------------|------------------------------|
|                        | Release 3.6.0 | This command was introduced. |

**Usage Guidelines** To use this command, you must be in a user group associated with a task group that includes the proper task IDs. If you suspect user group assignment is preventing you from using a command, contact your AAA administrator for assistance.

This command does not have a no form.

| Task ID | Task ID   | Operations  |
|---------|-----------|-------------|
|         | sonet-sdh | read, write |
|         | interface | read, write |

**Examples** The following example shows how to configure a T3 controller to inform the system that the associated line is down if a loopback is detected:

```
RP/0/0/CPU0:router(config)# controller t3 0/4/2/0
RP/0/0/CPU0:router(config-t3)# down-when-looped
```

down-when-looped is a traffic-affecting operation if any loopback is present

| Related Commands |
|------------------|
|------------------|

| loopback (T3/E3), page 78       Loops the entire T3 or E3 line on the T3 cont controller. | troller or E3 |
|-------------------------------------------------------------------------------------------|---------------|

### dsu bandwidth

To specify the maximum allowable bandwidth used by a T3 or an E3 controller, use the **dsu bandwidth** command in T3 or E3 configuration mode. To return to the default state, use the **no** form of this command.

dsu bandwidth kbps

no dsu bandwidth

| Syntax Description | kbps                                                                                                    | Maximum bandwidth, in kilobits per second (kbps). Range is from 75 to 44210. The default is 44210.                                                                                                    |
|--------------------|----------------------------------------------------------------------------------------------------|----------------------------------------------------------------------------------------------------|
| Command Default    | The default band                                                                                                    | width is 44210.                                                                                                    |
| Command Modes      | T3 configuration                                                                                                    |                                                                                                    |
|                    | E3 configuration                                                                                                    |                                                                                                    |
| Command History    | Release                                                                                                    | Modification                                                                                                    |
|                    | Release 3.3.0                                                                                                    | This command was introduced.                                                                                                    |
| Usage Guidelines   | IDs. If you susper<br>administrator for<br>The local interfact<br>the maximum bat<br>The <b>dsu bandwin</b><br>To verify the data<br><b>show controllers</b><br>When G.751 fran<br>kbps down to 22<br>configured.<br>Although softwar<br>support bandwidt<br>of 500 kbps). The<br>bandwidth. Use t<br>that is configured | ce configuration must match the remote interface configuration. For example, if you reduce<br>ndwidth to 16,000 on the local port, you must also do the same on the remote port.<br><b>dth</b> command reduces the bandwidth by padding the E3 and T3 frame.<br>a service unit (DSU) bandwidth configured on the interface, use the <b>show controllers t3</b> or<br><b>s e3</b> command in EXEC mode.<br>ning is used on E3 links, DSU bandwidth can be used to select a payload subrate from 34,010<br>kbps. Before framing bypass can be used, a DSU bandwidth of 34,010 kbps must be<br>re allows the user to configure a continuous range of bandwidths in subrate modes, vendors<br>ths only in quantums (for example, in a ADC Kentrox T3 link, bandwidth must be in multiples<br>erefore, the software sets the user-configured bandwidth to the closest vendor-supported<br>he <b>show controllers t3</b> or <b>show controllers e3</b> command to display the actual bandwidth |
|                    | The following tal                                                                                                    | ble shows DSU modes and vendor-supported bandwidths.                                                                                                    |
|                    |                                                                                                    |                                                                                                    |

#### Table 1: DSU Modes and Vendor-supported Bandwidths

| Mode                   | Bandwidth (in kbps)                   | Bandwidth Multiples (in kbps) |
|------------------------|---------------------------------------|-------------------------------|
| Digital Link or Cisco  | 358–34010 for E3300–44210 for T3      | 358 300.746                   |
| ADC Kentrox T3/E3 IDSU | 1000–34010 for E31500–44210 for<br>T3 | 500 500                       |
| Larscom Access T45     | 3100-44210 kbps                       | 3158                          |
| Adtran T3SU 300        | 75–44210 kbps                         | 75.186                        |
| Verilink HDM 2182      | 1500–44210 kbps                       | 1579                          |

#### Task ID

| Task ID   | Operations  |  |
|-----------|-------------|--|
| sonet-sdh | read, write |  |

#### **Examples**

The following example shows how to set the maximum allowable DSU bandwidth to 16,000 kbps on a SIP in slot 6, on the SPA in subslot 2, for port 0, and T3 controller 1:

RP/0/0/CPU0:router(config)# controller t3 0/6/2/0/1
RP/0/0/CPU0:router(config-t3)# dsu bandwidth 16000

| <b>Related Commands</b> | Command                       | Description                                                                                      |
|-------------------------|-------------------------------|--------------------------------------------------------------------------------------------------|
|                         | show controllers e3, page 90  | Displays information about the E3 links and hardware and software drivers for the E3 controller. |
|                         | show controllers t3, page 101 | Displays information about the T3 links and hardware and software drivers for the T3 controller. |

### dsu mode

To specify the interoperability mode used by a T3 or an E3 controller, use the **dsu mode** command in T3 or E3 configuration mode. To return to the default state, use the **no** form of this command.

dsu mode mode

no dsu mode

| Syntax Description     | mode                                                                                                    | DSU mode. Valid values are as follows:                                                                                                    |  |
|------------------------|----------------------------------------------------------------------------------------------------|----------------------------------------------------------------------------------------------------|--|
|                        |                                                                                                    | • (T3 only) adtran                                                                                                    |  |
|                        |                                                                                                    | • cisco                                                                                                    |  |
|                        |                                                                                                    | • digital-link                                                                                                    |  |
|                        |                                                                                                    | • kentrox                                                                                                    |  |
|                        |                                                                                                    | • (T3 only) larscom                                                                                                    |  |
|                        |                                                                                                    | • (T3 only) <b>verilink</b>                                                                                                    |  |
|                        |                                                                                                    | The default is cisco.                                                                                                    |  |
| Command Default        | The default is o                                                                                                    | zisco.                                                                                                    |  |
| Command Modes          | T3 configuration                                                                                                    | on                                                                                                    |  |
|                        | E3 configuration                                                                                                    | on                                                                                                    |  |
| <b>Command History</b> | Release                                                                                                    | Modification                                                                                                    |  |
|                        | Release 3.3.0                                                                                                    | This command was introduced.                                                                                                    |  |
| Usage Guidelines       | IDs. If you sus<br>administrator f                                                                                                    | nmand, you must be in a user group associated with a task group that includes the proper task<br>pect user group assignment is preventing you from using a command, contact your AAA<br>or assistance.<br>1: DSU Modes and Vendor-supported Bandwidths, page 57 for more information regarding |  |
|                        | The local interface configuration must match the remote interface configuration. For example, if you define the data service unit (DSU) interoperability mode as <b>digital-link</b> on the local port, you must also do the same on the remote port. |                                                                                                    |  |
|                        |                                                                                                    | w what type of DSU is connected to the remote port to determine if it interoperates with a T3 oller. The <b>dsu mode</b> command enables and improves interoperability with other DSUs.                                                                                                    |  |

To verify the DSU mode configured on the interface, use the **show controllers t3** command in EXEC mode.

| Task ID          | Task ID                                                          | Operations                                                                                                    |
|------------------|------------------------------------------------------------------|----------------------------------------------------------------------------------------------------|
|                  | sonet-sdh                                                        | read, write                                                                                                    |
| Examples         | • •                                                              | to set the DSU mode to <b>digital-link</b> for T3 controller 1 located in chassis slot 2, and port 0 with T3 controller 1: |
|                  | RP/0/0/CPU0:router(config)# cc<br>RP/0/0/CPU0:router(config-t3)# |                                                                                                    |
| Related Commands | Command                                                          | Description                                                                                                    |
|                  | show controllers e3, page 90                                     | Displays information about the E3 links and hardware and software drivers for the E3 controller.                           |
|                  | show controllers t3, page 101                                    | Displays information about the T3 links and hardware and software drivers for the T3 controller.                           |

#### dsu remote

To control the bandwidth usage with the remote port, use the **dsu remote** command in T3 or E3 configuration mode. To return to the default state, use the **no** form of this command.

dsu remote {disable| fullrate}

no dsu remote

| Syntax Description     | disable                                   | Denies incoming remote requests to reset the bandwidth to the full rate.                                                                                                    |
|------------------------|-------------------------------------------|----------------------------------------------------------------------------------------------------|
|                        | fullrate                                  | Requests that the remote port set its bandwidth to full rate.                                                                                                    |
|                        |                                           |                                                                                                    |
| Command Default        | Remote accept is the                      | e default.                                                                                                    |
| Command Modes          | T3 configuration                          |                                                                                                    |
|                        | E3 configuration                          |                                                                                                    |
| <b>Command History</b> | Release                                   | Modification                                                                                                    |
|                        | Release 3.3.0                             | This command was introduced.                                                                                                    |
| Usage Guidelines       |                                           | d, you must be in a user group associated with a task group that includes the proper task user group assignment is preventing you from using a command, contact your AAA sistance. |
|                        | To verify the DSU re<br>e3 command in EXI | emote settings configured on the interface, use the <b>show controllers t3</b> or <b>show controllers</b> EC mode.                                                                 |
| Task ID                | Task ID                                   | Operations                                                                                                    |
|                        | sonet-sdh                                 | read, write                                                                                                    |
| Examples               | The following exam                        | ple shows how to specify that the connected remote port set its bandwidth to full rate:                                                                                            |
|                        |                                           | er(config)# controller t3 0/6/2/0<br>er(config-t3)# dsu remote fullrate                                                                                                    |

#### **Related Commands**

| Command                       | Description                                                                                      |
|-------------------------------|--------------------------------------------------------------------------------------------------|
| show controllers e3, page 90  | Displays information about the E3 links and hardware and software drivers for the E3 controller. |
| show controllers t3, page 101 | Displays information about the T3 links and hardware and software drivers for the T3 controller. |

### fdl

fdl

To enable or disable the transmission of performance reports through Facility Data Link (FDL) for a T1 channel on the channelized T3 interface, use the **fdl** command in T1 configuration mode. To return to the default state of performance reporting, use the **no** form of this command.

fdl {ansi| att} {enable| disable} no fdl {ansi| att} {enable| disable}

| Syntax Description | ansi                                                             | Specifies the transmission of ANSI T1.403 once-per-second performance reports.                                                                                                    |  |
|--------------------|------------------------------------------------------------------|----------------------------------------------------------------------------------------------------|--|
|                    | att                                                              | Specifies the transmission of AT&T TR54016 once-per-second performance reports.                                                                                                    |  |
|                    | enable                                                           | Enables transmission of the specified performance reports.                                                                                                    |  |
|                    | disable                                                          | Disables transmission of the specified performance reports. The default is disable.                                                                                                    |  |
| Command Default    | The transmission of                                              | of ANSI T1.403 and AT&T TR54016 performance reports through FDL are disabled.                                                                                                    |  |
| Command Modes      | T1 configuration                                                 |                                                                                                    |  |
| Command History    | Release                                                          | Modification                                                                                                    |  |
|                    | Release 3.3.0                                                    | This command was introduced.                                                                                                    |  |
| Usage Guidelines   |                                                                  | and, you must be in a user group associated with a task group that includes the proper task<br>t user group assignment is preventing you from using a command, contact your AAA<br>assistance. |  |
|                    | The <b>fdl</b> command<br>Frame (ESF).                           | applies only to T1 lines and can be used only if the T1 framing type is Extended Super                                                                                                    |  |
|                    | To display the per-                                              | formance report information, use the show controllers t1 command.                                                                                                    |  |
| Task ID            | Task ID                                                          | Operations                                                                                                    |  |
|                    | sonet-sdh                                                        | read, write                                                                                                    |  |
| Examples           | The following exa                                                | mple shows how to enable ANSI T1.403 performance reports for T1 channel 10:                                                                                                    |  |
|                    | <pre>RP/0/0/CPU0:router(config) # controller t1 0/6/0/1/10</pre> |                                                                                                    |  |

RP/0/0/CPU0:router(config-tle1)# fdl ansi enable

**Related Commands** 

| Command                      | Description                                                                                      |
|------------------------------|--------------------------------------------------------------------------------------------------|
| show controllers t1, page 94 | Displays information about the T1 links and hardware and software drivers for the T1 controller. |

# framing (E1)

To select the frame type for an E1 data line, use the **framing** command in E1 configuration mode. To disable E1 framing, use the **no** form of this command.

framing {crc4| no-crc4| unframed}

no framing {crc4| no-crc4| unframed}

| Syntax Description | crc4                         | Specifies framing with CRC-4 error-monitoring capabilities. The default is crc4.                                                                                                  |
|--------------------|------------------------------|----------------------------------------------------------------------------------------------------|
|                    | no-crc4                      | Specifies framing without CRC-4 error-monitoring capabilities.                                                                                                    |
|                    | unframed                     | Specifies unframed E1.                                                                                                    |
| Command Default    | The default is <b>crc4</b> . |                                                                                                    |
| Command Modes      | E1 configuration             |                                                                                                    |
| Command History    | Release                      | Modification                                                                                                    |
|                    | Release 3.3.0                | This command was introduced.                                                                                                    |
| Usage Guidelines   |                              | you must be in a user group associated with a task group that includes the proper task<br>er group assignment is preventing you from using a command, contact your AAA<br>stance. |
|                    | 0                            | mand in configurations in which the router or access server is intended to communicate a lines. The service provider determines the framing type required for your E1 circuit.    |
| Task ID            | Task ID                      | Operations                                                                                                    |
|                    | sonet-sdh                    | read, write                                                                                                    |
| Examples           | The following example        | le shows how to select E1 framing without CRC-4 error-monitoring capabilities:                                                                                                    |
|                    |                              | <pre>(config) # controller e1 0/6/0/0/10 (config-tle1) # framing no-crc4</pre>                                                                                                    |

|--|

| Command                      | Description                                                                                      |
|------------------------------|--------------------------------------------------------------------------------------------------|
| show controllers e1, page 86 | Displays information about the E1 links and hardware and software drivers for the E1 controller. |

# framing (E3)

To select the frame type for E3 data lines, use the **framing** command in E3 configuration mode. To disable E3 framing, use the **no** form of this command.

framing  $\{g751|g832\}$ 

no framing  $\{g751|~g832\}$ 

| Syntax Description     | g751                                                                                    | Specifies that G.751 framing is used as the E3 framing type. The default is G.751.                                                                                                    |
|------------------------|-----------------------------------------------------------------------------------------|----------------------------------------------------------------------------------------------------|
|                        | g832                                                                                    | Specifies that G.832 framing is used as the E3 framing type.                                                                                                    |
| Command Default        | The default is G.7.                                                                     | 51.                                                                                                    |
| Command Modes          | E3 configuration                                                                        |                                                                                                    |
| <b>Command History</b> | Release                                                                                 | Modification                                                                                                    |
|                        | Release 3.3.0                                                                           | This command was introduced.                                                                                                    |
| Usage Guidelines       | IDs. If you suspec<br>administrator for a<br>If you do not use t<br>the framing type re | and, you must be in a user group associated with a task group that includes the proper task<br>t user group assignment is preventing you from using a command, contact your AAA<br>ssistance.<br>The <b>framing</b> command, the default is used by the E3 controllers to automatically determine<br>ecceived from the far-end equipment. You can also set the framing for each T1/E1 channel<br>ing command in T1 or E1 configuration mode. |
| Task ID                | Task ID                                                                                 | Operations                                                                                                    |
|                        | sonet-sdh                                                                               | read, write                                                                                                    |
| Examples               | RP/0/0/CPU0:rou                                                                         | mple shows how to select G751 as the E3 frame type:<br>ter(config) # controller e3 0/6/0/0<br>ter(config-e3) # framing g751                                                                                                    |

#### **Related Commands**

| Command                      | Description                                                                                      |
|------------------------------|--------------------------------------------------------------------------------------------------|
| show controllers e3, page 90 | Displays information about the E3 links and hardware and software drivers for the E3 controller. |

# framing (T1)

To select the frame type for a T1 data line, use the **framing** command in T1 configuration mode. To disable T1 framing, use the **no** form of this command.

framing {esf| sf}

no framing  $\{esf|\; sf\}$ 

| Syntax Description | esf                                                                                                    | Specifies extended super frame as the T1 frame type. The default is esf. |  |
|--------------------|----------------------------------------------------------------------------------------------------|--------------------------------------------------------------------------|--|
|                    | sf                                                                                                    | Specifies super frame as the T1 frame type.                              |  |
| Command Default    | The default is <b>est</b>                                                                                                    |                                                                          |  |
| Command Modes      | T1 configuration                                                                                                    |                                                                          |  |
| Command History    | Release                                                                                                    | Modification                                                             |  |
|                    | Release 3.3.0                                                                                                    | This command was introduced.                                             |  |
| Usage Guidelines   | To use this command, you must be in a user group associated with a task group that includes the proper tas<br>IDs. If you suspect user group assignment is preventing you from using a command, contact your AAA<br>administrator for assistance.<br>Use the <b>framing</b> command in configurations in which the router or access server is intended to communica<br>with T1 fractional data lines. The service provider determines the framing type required for your T1 /E1<br>circuit. |                                                                          |  |
| Task ID            |                                                                                                    | <b></b>                                                                  |  |
|                    | Task ID                                                                                                    | Operations<br>read, write                                                |  |
| Examples           |                                                                                                    | ample shows how to select super frame as the T1 frame type:              |  |
|                    |                                                                                                    | uter(config)# controller t1 0/6/0/0/10<br>uter(config-t1)# framing sf    |  |

| <b>Related Commands</b> |
|-------------------------|
|-------------------------|

| Command                      | Description                                                                                      |
|------------------------------|--------------------------------------------------------------------------------------------------|
| show controllers t1, page 94 | Displays information about the T1 links and hardware and software drivers for the T1 controller. |

# framing (T3)

To select the frame type for T3 data lines, use the **framing** command in T3 configuration mode. To disable T3 framing, use the **no** form of this command.

framing {auto-detect | c-bit| m23}

no framing {auto-detect | c-bit| m23}

| Syntax Description | auto-detect                                                                                                    | Specifies that application identification channel signal framing is used as the T3 framing type. |  |  |
|--------------------|----------------------------------------------------------------------------------------------------|--------------------------------------------------------------------------------------------------|--|--|
|                    | c-bit                                                                                                    | Specifies that C-bit framing is used as the T3 framing type. The default is <b>c-bit</b> .       |  |  |
|                    | m23                                                                                                    | Specifies that M23 framing is used as the T3 framing type.                                       |  |  |
| Command Default    | The default is <b>c-bit</b> .                                                                                                    |                                                                                                  |  |  |
| Command Modes      | T3 configuration                                                                                                    |                                                                                                  |  |  |
| Command History    | Release                                                                                                    | Modification                                                                                     |  |  |
|                    | Release 3.3.0                                                                                                    | This command was introduced.                                                                     |  |  |
| Usage Guidelines   | To use this command, you must be in a user group associated with a task group that includes the proper task IDs. If you suspect user group assignment is preventing you from using a command, contact your AAA administrator for assistance.                                                        |                                                                                                  |  |  |
|                    | If you do not use the <b>framing</b> command, the default is used by the T3 controllers to automatically determine the framing type received from the far-end equipment. You can also set the framing for each T1 or E1 channel by using the <b>framing</b> command in T1 or E1 configuration mode. |                                                                                                  |  |  |
| Task ID            | Task ID                                                                                                    | Operations                                                                                       |  |  |
|                    | sonet-sdh                                                                                                    | read, write                                                                                      |  |  |
| Examples           | The following example shows how to select M23 as the T3 frame type:                                                                                                    |                                                                                                  |  |  |
|                    | <pre>RP/0/0/CPU0:router(config)# controller t3 0/6/0/0/1 RP/0/0/CPU0:router(config-t3)# framing m23</pre>                                                                                                    |                                                                                                  |  |  |

| <b>Related Commands</b> |
|-------------------------|
|-------------------------|

| Command                       | Description                                                                                      |
|-------------------------------|--------------------------------------------------------------------------------------------------|
| show controllers t3, page 101 | Displays information about the T3 links and hardware and software drivers for the T3 controller. |

# hw-module subslot cardtype

To set the ports on a SPA in T3, E3, T1, or E1 mode, use the **hw-module subslot cardtype** command in global configuration mode. To deselect the card type, use the **no** form of this command.

hw-module subslot subslot-id cardtype {e1| e3| t1| t3}

no hw-module subslot subslot-id cardtype {e1| e3| t1| t3}

| Suntax Description     |                                                                                                    |                                                                                                    |  |
|------------------------|----------------------------------------------------------------------------------------------------|----------------------------------------------------------------------------------------------------|--|
| Syntax Description     | subslot-id                                                                                                    | Subslot to be power cycled. The <i>subslot-id</i> argument is entered in the <i>rack/slot/subslot</i> notation. |  |
|                        | e1                                                                                                    | E1 fractional data line.                                                                                        |  |
|                        | t1                                                                                                    | T1 fractional data line. The default for the 8-Port Channelized T1/E1 SPA is T1.                                |  |
| Command Default        | The default for the 2-Port and 4-Port Clear Channel T3/E3 SPAs is T3.                                                                                                    |                                                                                                    |  |
|                        | The default for the 8-Port Channelized T1/E1 SPA is T1.                                                                                                    |                                                                                                    |  |
| Command Modes          | Global configuratio                                                                                                    | n                                                                                                    |  |
| <b>Command History</b> | Release                                                                                                    | Modification                                                                                                    |  |
|                        | Release 3.3.0                                                                                                    | This command was introduced.                                                                                    |  |
|                        | Release 3.6.0                                                                                                    | The <b>t1</b> and <b>e1</b> keywords were added.                                                                |  |
| Usage Guidelines       | To use this command, you must be in a user group associated with a task group that includes the proper task IDs. If you suspect user group assignment is preventing you from using a command, contact your AAA administrator for assistance.                                                                          |                                                                                                    |  |
|                        | The <b>hw-module subslot cardtype</b> command applies only to the following SPAs:                                                                                                    |                                                                                                    |  |
|                        | • 2-Port and 4-Port Clear Channel T3/E3 SPAs                                                                                                    |                                                                                                    |  |
|                        | 8-Port Channelized T1/E1 SPA                                                                                                    |                                                                                                    |  |
|                        | By default, the 2-Port and 4-Port Clear Channel T3/E3 SPAs boot in T3 mode, while the 8-Port Channelized T1/E1 SPA boots in T1 mode. Use the <b>hw-module subslot cardtype</b> command to change the setting to E3 for the 2-Port and 4-Port Clear Channel T3/E3 SPAs and to E1 for the 8-Port Channelized T1/E1 SPA. |                                                                                                    |  |
|                        | If there are nondefault configurations on the card interfaces, you must delete them before you can change the card type. Use the <b>no controller</b> { $e1   e3   t1   t3$ } and <b>no interface serial</b> commands to delete any T3, E3, T1, E1, or serial configurations.                                         |                                                                                                    |  |

I

| Task ID          | Task ID                                                                                                    | Operations                                                                             |  |
|------------------|----------------------------------------------------------------------------------------------------|----------------------------------------------------------------------------------------|--|
|                  | root-lr                                                                                                    | read, write                                                                            |  |
| Examples         | The following example shows how to configure all ports of a 2-Port or 4-Port Clear Channel T3/E3 SPA located in slot 5, subslot 2 to E3 mode:<br>RP/0/0/CPU0:router(config)# hw-module subslot 0/5/2 cardtype e3 |                                                                                        |  |
|                  | The following example shows how to configure all ports of an 8-Port Channelized T1/E1 SPA located in slot 2, subslot 1 to E1 mode:                                                                               |                                                                                        |  |
|                  | RP/0/0/CPU0:router(config)#                                                                                                    | hw-module subslot 0/2/1 cardtype e1                                                    |  |
|                  |                                                                                                    |                                                                                        |  |
| Related Commands | Command                                                                                                    | Description                                                                            |  |
|                  | controller e1, page 36                                                                                                    | Configures an E1 controller and enters E1 configuration mode.                          |  |
|                  | controller e3, page 38                                                                                                    | Configures an E3 controller and enters E3 configuration mode.                          |  |
|                  | controller t1, page 40                                                                                                    |                                                                                        |  |
|                  | controller t3, page 42                                                                                                    | Configures a T3 controller and enters T3 configuration mode.                           |  |
|                  | interface serial                                                                                                    | Configures a serial interface and enters interface or subinterface configuration mode. |  |

## linecode

To select the line-code type for T1 or E1 lines, use the **linecode** command in T1 or E1 configuration mode. To return the line to the default line-code type, use the **no** form of this command.

linecode {ami| b8zs| hdb3}

no linecode {ami| b8zs| hdb3}

| Syntax Description | ami                                                                                                    | Specifies alternate mark inversion (AMI) as the line-code type. This value is the default for E1 lines.                                                                                        |  |  |  |
|--------------------|----------------------------------------------------------------------------------------------------|----------------------------------------------------------------------------------------------------|--|--|--|
|                    | <b>b8zs</b> (T1 only) Specifies B8ZS as the line-code type. This value is the default for T1 lin                                                                                                    |                                                                                                    |  |  |  |
|                    | hdb3                                                                                                    | (E1 only) Specifies high-density bipolar 3 (HDB3) as the line-code type.                                                                                                    |  |  |  |
| Command Default    | T1 lines: the defau                                                                                                    | lt is B8ZS.                                                                                                    |  |  |  |
|                    | E1 lines: the default is AMI.                                                                                                    |                                                                                                    |  |  |  |
| Command Modes      | T1 configuration                                                                                                    |                                                                                                    |  |  |  |
|                    | E1 configuration                                                                                                    |                                                                                                    |  |  |  |
| Command History    | Release 3.6.0                                                                                                    | This command was introduced.                                                                                                    |  |  |  |
| Usage Guidelines   |                                                                                                    | and, you must be in a user group associated with a task group that includes the proper task<br>t user group assignment is preventing you from using a command, contact your AAA<br>assistance. |  |  |  |
|                    | Use this command in configurations where the router must communicate with T1 or E1 fractional data lines. The T1 or E1 service provider determines which line-code type is required for your T1 or E1 circuit. |                                                                                                    |  |  |  |
| Task ID            | Task ID                                                                                                    | Operations                                                                                                    |  |  |  |
|                    | sonet-sdh                                                                                                    | read, write                                                                                                    |  |  |  |
|                    |                                                                                                    |                                                                                                    |  |  |  |
| Examples           | The following exa                                                                                                    | mple shows how to select AMI as the T1 line-code type:                                                                                                    |  |  |  |
|                    |                                                                                                    | ter(config)# controller t1 0/6/0/0/1/1<br>ter(config-t1)# linecode ami                                                                                                    |  |  |  |

The following example shows how to select HDB3 as the E1 line-code type:

RP/0/0/CPU0:router(config)# controller el 0/4/1/1
RP/0/0/CPU0:router(config-el)# linecode hdb3

#### **Related Commands**

| Command                      | Description                                                                                      |
|------------------------------|--------------------------------------------------------------------------------------------------|
| show controllers e1, page 86 | Displays information about the E1 links and hardware and software drivers for the E1 controller. |
| show controllers t1, page 94 | Displays information about the T1 links and hardware and software drivers for the T1 controller. |

# loopback (T1/E1)

To loop individual T1 or E1 channels on the channelized T3 controller, use the **loopback** command in T1 or E1 configuration mode. To remove the loop, use the **no** form of this command.

loopback {local network {line payload} remote {line {fdl {ansi bellcore} inband} payload fdl ansi} }

no loopback {local| network {line| payload}| remote {line {fdl {ansi| bellcore}| inband}| payload fdl ansi}}

| Syntax Description | local              | Loops the router output data back toward the router at the T1 framer and sends an alarm indication signal (AIS) signal out toward the network.                                                                                                    |
|--------------------|--------------------|----------------------------------------------------------------------------------------------------|
|                    | network {line      | T1 loopback with encapsulation HDLC:                                                                                                    |
|                    | payload}           | Loops the data back toward the network before the T1 framer and automatically sets a local loopback at the High-Level Data Link Control (HDLC) controllers (line), or loops the payload data back toward the network at the T1 framer and automatically sets a local loopback at the HDLC controllers (payload). |
|                    |                    | T1 loopback with encapsulation PPP:                                                                                                    |
|                    |                    | Loops the data back toward the network before the T1 framer and automatically sets a local loopback at the PPP serial interface (line), or loops the payload data back toward the network at the T1 framer and automatically sets a local loopback at the PPP serial interface (payload).                        |
|                    | remote line fdl    | (T1 only) Sends a repeating, 16-bit Extended Superframe (ESF) data link code word (00001110 11111111 for FDL ANSI and 00010010 11111111 for FDL Bellcore) to the remote end, requesting that it enter into a network line loopback.                                                                              |
|                    | remote line inband | (T1 only) Sends a repeating, 5-bit inband pattern (00001) to the remote end requesting that it enter into a network line loopback.                                                                                                    |
|                    | remote payload fdl | (T1 only) Sends a repeating, 16-bit ESF data link code word (00010100 1111111) to the remote end, requesting that it enter into a network payload loopback. Enables the remote payload FDL ANSI bit loopback on the T1 channel.                                                                                  |
|                    | ansi               | (T1 only) Enables the remote line Facility Data Link (FDL) ANSI bit loopback on the T1 channel, based on the ANSI T1.403 specification.                                                                                                    |
|                    | bellcore           | (T1 only) Enables the remote SmartJack loopback on the T1 channel, based on the                                                                                                    |

### **Command Modes** T1 confi

- T1 configuration
  - E1 configuration

I

| Command History  | Release 3.3.0                                                                                     | This command was introduced.                                                                                                    |
|------------------|---------------------------------------------------------------------------------------------------|----------------------------------------------------------------------------------------------------|
| Usage Guidelines |                                                                                                   | in a user group associated with a task group that includes the proper task gnment is preventing you from using a command, contact your AAA |
|                  | -                                                                                                 | bubleshooting purposes. To verify that a loopback is configured on the <b>t1</b> or <b>show controllers e1</b> command in EXEC mode.       |
|                  | For E1 lines, only the <b>local</b> and <b>ne</b>                                                 | twork options are valid. For T1 lines, all listed options are valid.                                                                       |
| Task ID          | Task ID                                                                                           | Operations                                                                                                    |
|                  | sonet-sdh                                                                                         | read, write                                                                                                    |
| Examples         | The following example shows how<br>RP/0/0/CPU0:router(config)# c<br>RP/0/0/CPU0:router(config-t1) |                                                                                                    |
| Related Commands | Command                                                                                           | Description                                                                                                    |
|                  | framing (E1), page 64                                                                             | Selects the frame type for an E1 data line.                                                                                                |
|                  | framing (T1), page 68                                                                             | Selects the frame type for a T1 data line.                                                                                                 |
|                  | show controllers e1, page 86                                                                      | Displays information about the E1 links and hardware and software drivers for the E1 controller.                                           |
|                  |                                                                                                   |                                                                                                    |

# loopback (T3/E3)

To loop the entire T3 or E3 line (all 28 T1 channels or all 21 E1 channels) on the T3 controller or E3 controller, use the **loopback** command in T3 or E3 configuration mode. To remove the loop, use the **no** form of this command.

loopback {local| {network| remote {line| payload}}}

no loopback

| Syntax Description | local                                                                                                    | Loops the data back toward the router and sends an alarm indication signal (AIS) out toward the network.                                                                                                    |  |
|--------------------|----------------------------------------------------------------------------------------------------|----------------------------------------------------------------------------------------------------|--|
|                    | network {line   payload}                                                                                                    | Sets the loopback toward the network before going through the framer (line) or after going through the framer (payload).                                                                                                    |  |
|                    | remote {line   payload}                                                                                                    | Sends a far-end alarm control (FEAC) request to the remote end requesting that<br>it enter into a network line loopback. FEAC requests (and therefore remote<br>loopbacks) are possible only when the T3 is configured for C-bit framing. The<br>M23 format does not support remote loopbacks. |  |
| Command Default    | No loops are configured or                                                                                                    | n the T3 line.                                                                                                    |  |
| Command Modes      | T3 configuration                                                                                                    |                                                                                                    |  |
|                    | E3 configuration                                                                                                    |                                                                                                    |  |
| Command History    | Release 3.3.0                                                                                                    | This command was introduced.                                                                                                    |  |
| Usage Guidelines   |                                                                                                    | must be in a user group associated with a task group that includes the proper task<br>oup assignment is preventing you from using a command, contact your AAA<br>e.                                                                                                    |  |
|                    | Use the <b>loopback</b> command for troubleshooting purposes. To verify that a loopback is configured on the interface, use the <b>show controllers t3</b> or <b>show controllers e3</b> command in EXEC mode. Note that remote loopback is valid only in C-bit parity mode. |                                                                                                    |  |
|                    | You can also loopback eac<br>mode.                                                                                                    | h T1 or E1 channel by using the <b>loopback</b> command in T1 or E1 configuration                                                                                                    |  |
| Task ID            | Task ID                                                                                                    | Operations                                                                                                    |  |
|                    | sonet-sdh                                                                                                    | read, write                                                                                                    |  |

### Examples

The following example shows how to configure the T3 for a local loopback:

```
RP/0/0/CPU0:router(config)# controller t3 0/3/0/0
RP/0/0/CPU0:router(config-t3)# loopback local
```

### **Related Commands**

| Command                       | Description                                                                                      |
|-------------------------------|--------------------------------------------------------------------------------------------------|
| framing (E1), page 64         | Selects the frame type for an E1 data line.                                                      |
| framing (T1), page 68         | Selects the frame type for a T1 data line.                                                       |
| loopback (T1/E1), page 76     | Loops individual T1 or E1 channels on the channelized T3 controller.                             |
| show controllers e3, page 90  | Displays information about the E3 links and hardware and software drivers for the E3 controller. |
| show controllers t3, page 101 | Displays information about the T3 links and hardware and software drivers for the T3 controller. |

### mdl

To configure the Maintenance Data Link (MDL) message defined in the ANSI T1.107a-1990 specification, use the **mdl** command in T3 configuration mode. To remove the message, use the **no** form of this command.

{mdl string {eic| fi| fic| gen-number| lic| port-number| unit} string| transmit {idle-signal| path| test-signal} {disable| enable}}

{no mdl string {eic| fi| fic| gen-number| lic| port-number| unit} string| transmit {idle-signal| path| test-signal} {disable| enable}}

| Syntax Description | string eic string         | Specifies the Equipment Identification Code; can be up to 10 characters.                               |
|--------------------|---------------------------|----------------------------------------------------------------------------------------------------|
|                    | string fi string          | Specifies the Facility Identification Code sent in the MDL Path message; can be up to 38 characters.   |
|                    | string fic string         | Specifies the Frame Identification Code; can be up to 10 characters.                                   |
|                    | string gen-number string  | Specifies the Generator number string sent in the MDL Test Signal message; can be up to 38 characters. |
|                    | string lic string         | Specifies the Location Identification Code; can be up to 11 characters.                                |
|                    | string port-number string | Specifies the Port number string sent in the MDL Idle Signal message; can be up to 10 characters.      |
|                    | string unit string        | Specifies the Unit Identification Code; can be up to 6 characters.                                     |
|                    | transmit idle-signal      | Specifies the transmission of the MDL Idle Signal message.                                             |
|                    | transmit path             | Specifies the transmission of the MDL Path message.                                                    |
|                    | transmit test-signal      | Specifies the transmission of the MDL Test Signal message.                                             |
|                    | disable   enable          | Disables or enables transmission of the specified message.                                             |

**Command Default** No MDL message is configured.

Release

**Command Modes** T3 configuration

#### **Command History**

Release 3.3.0

This command was introduced.

Modification

#### **Usage Guidelines**

To use this command, you must be in a user group associated with a task group that includes the proper task IDs. If you suspect user group assignment is preventing you from using a command, contact your AAA administrator for assistance.

Use the **show controllers t3** command to display MDL information (received strings). MDL information is displayed only when framing is set to C-bit.

Note

MDL is supported only when the DS3 framing is C-bit parity.

Task ID

| Task ID   | Operations  |
|-----------|-------------|
| sonet-sdh | read, write |

**Examples** 

The following example shows the **mdl** commands on a T3 controller in slot 1, subslot 2, port 0:

```
RP/0/0/CPU0:router(config)# controller t3 0/1/2/0
RP/0/0/CPU0:router(config-t3)# clock source line
RP/0/0/CPU0:router(config-t3)# mdl string eic ID
RP/0/0/CPU0:router(config-t3)# mdl string fic Building B
RP/0/0/CPU0:router(config-t3)# mdl string fit Facility Z
RP/0/0/CPU0:router(config-t3)# mdl string port-number Port 7
RP/0/0/CPU0:router(config-t3)# mdl string path enable
RP/0/0/CPU0:router(config-t3)# mdl transmit path enable
```

| <b>Related Commands</b> | Command                       | Description                                                                                      |
|-------------------------|-------------------------------|--------------------------------------------------------------------------------------------------|
|                         | show controllers t3, page 101 | Displays information about the T3 links and hardware and software drivers for the T3 controller. |

## mode

To set the mode of the T3/E3 or T1/E1 controller, use the **mode** command in T3, E3, T1, or E1 configuration mode. To disable the controller mode, use the **no** form of this command.

 $mode \; \{atm|\; e1|\; serial|\; t1\}$ 

no mode  $\{atm|\;e1|\;serial|\;t1\}$ 

| tm Specifies the mode                                                              | of the port to be a clear channel transporting ATM.                                                                                                    |  |
|------------------------------------------------------------------------------------|----------------------------------------------------------------------------------------------------|--|
| 1 (T3 and E3 only) S                                                               | pecifies the mode of the port to be channelized E1.                                                                                                    |  |
|                                                                                    | pecifies the mode of the port to be clear channel serial. The default<br>-Port Clear Channel T3/E3 SPAs is serial.                                                                                                    |  |
| 1 (T3 and E3 only) S                                                               | pecifies the mode of the port to be channelized T1.                                                                                                    |  |
| ne default for the 2-Port and 4-Port Cle                                           | ear Channel T3/E3 SPAs is serial.                                                                                                    |  |
| here is no default for the 2-Port and 4-1                                          | Port Channelized T3 SPAs.                                                                                                    |  |
|                                                                                    |                                                                                                    |  |
| T3 configuration                                                                   |                                                                                                    |  |
| E3 configuration                                                                   |                                                                                                    |  |
| T1 configuration                                                                   |                                                                                                    |  |
| l configuration                                                                    |                                                                                                    |  |
| elease                                                                             | Modification                                                                                                    |  |
| celease 3.3.0                                                                      | This command was introduced.                                                                                                    |  |
|                                                                                    | iser group associated with a task group that includes the proper task<br>nt is preventing you from using a command, contact your AAA                                                                                                    |  |
| ample, if you previously defined chan<br>hange this to E1 subinterfaces or a clean | only when there are no subinterfaces defined for the controller. For nelized T1 subinterfaces on a T3 interface and now you want to channel interface, you must first clear the subinterfaces. To do this, I defined T1/E1 subinterfaces. If you have defined serial parameters, <b>rial</b> command.                                                                                                    |  |
| or channelized SPAs, you must use the n                                            | node command before you can configure any channelized controllers.                                                                                                    |  |
|                                                                                    | 1       (T3 and E3 only) S         erial       (T3 and E3 only) S         for the 2-Port and 4       (T3 and E3 only) S         he default for the 2-Port and 4-Port Cleatere is no default for the 2-Port and 4-D         B configuration         B configuration         Configuration         I configuration         I configuraticon         I configuration< |  |

| Task ID | Task ID   | Operations  |  |
|---------|-----------|-------------|--|
|         | sonet-sdh | read, write |  |
|         |           |             |  |

The following example shows how to change the mode of a T3 port to channelized T1:

RP/0/0/CPU0:router(config)# controller t3 0/6/0/0
RP/0/0/CPU0:router(config-t3)# mode t1

| <b>Related Commands</b> | Command                       | Description                                                                                      |
|-------------------------|-------------------------------|--------------------------------------------------------------------------------------------------|
|                         | show controllers e1, page 86  | Displays information about the E1 links and hardware and software drivers for the E1 controller. |
|                         | show controllers e3, page 90  | Displays information about the E3 links and hardware and software drivers for the E3 controller. |
|                         | show controllers t1, page 94  | Displays information about the T1 links and hardware and software drivers for the T1 controller. |
|                         | show controllers t3, page 101 | Displays information about the T3 links and hardware and software drivers for the T3 controller. |

Examples

# national bits (E1)

To specify the national reserved bits for an E1 port, use the **national bits** command in E1 configuration mode. To revert to the default national bits, use the **no** form of this command.

national bits bits

no national bits bits

| Syntax Description | bits Bit patter                                                | rn. Values can be from 0 to 31. The default is 0.                                                                                                |
|--------------------|----------------------------------------------------------------|----------------------------------------------------------------------------------------------------|
| Command Default    | The default is 0, which correspond                             | ds to 0x1f.                                                                                                    |
| Command Modes      | E1 configuration                                               |                                                                                                    |
| Command History    | Release                                                        | Modification                                                                                                    |
|                    | Release 3.3.0                                                  | This command was introduced.                                                                                                    |
| Usage Guidelines   | · •                                                            | e in a user group associated with a task group that includes the proper task<br>ignment is preventing you from using a command, contact your AAA |
| Task ID            | Task ID                                                        | Operations                                                                                                    |
|                    | sonet-sdh                                                      | read, write                                                                                                    |
| Examples           | The following example shows how                                | w to specify the national bits for the E1 controller:                                                                                            |
|                    | RP/0/0/CPU0:router(config)# (<br>RP/0/0/CPU0:router(config-tle |                                                                                                    |
| Related Commands   | Command                                                        | Description                                                                                                    |
|                    | show controllers e1, page 86                                   | Displays information about the E1 links and hardware and software drivers for the E1 controller.                                                 |
|                    |                                                                |                                                                                                    |

# national bits (E3)

To enable or disable the national reserved bit pattern on an E3 port, use the **national bits** command in E3 configuration mode. To revert to the default value, use the **no** form of this command.

national bits {disable| enable}

no national bits {disable| enable}

| Syntax Description          | disable                        | Disables national reserved bits for an E3 port.                                                                                                    |
|-----------------------------|--------------------------------|----------------------------------------------------------------------------------------------------|
|                             |                                | -                                                                                                    |
|                             | enable                         | Enables national reserved bits for an E3 port. The default is <b>enable</b> .                                                                                                    |
| Command Default             | The default is <b>enable</b> . |                                                                                                    |
| Command Modes               | E3 configuration               |                                                                                                    |
| Command History             | Release                        | Modification                                                                                                    |
|                             | Release 3.3.0                  | This command was introduced.                                                                                                    |
| Usage Guidelines<br>Task ID |                                | a must be in a user group associated with a task group that includes the proper task<br>roup assignment is preventing you from using a command, contact your AAA<br>ce.<br>Operations |
|                             | sonet-sdh                      | read, write                                                                                                    |
| Examples                    | RP/0/0/CPU0:router(con         | nows how to enable the national bits for an E3 controller:<br>nfig)# controller e3 0/6/2/0<br>nfig-e3)# national bits enable                                                          |
| <b>Related Commands</b>     | Command                        | Description                                                                                                    |
|                             | show controllers e3, pag       | e 90 Displays information about the E3 links and hardware and software drivers for the E3 controller.                                                                                 |

Cisco IOS XR Interface and Hardware Component Command Reference for the Cisco XR 12000 Series Router

# show controllers e1

To display information about the E1 links and hardware and software drivers for the E1 controller, use the **show controllers e1** command in EXEC mode.

show controllers e1 *interface-path-id* [all| bert| brief| internal-state| tabular]

| Syntax Description     | interface-path-id                                                 | Physical interface or virtual interface.                                                                                                    |  |
|------------------------|-------------------------------------------------------------------|----------------------------------------------------------------------------------------------------|--|
|                        |                                                                   | <b>Note</b> Use the <b>show interfaces</b> command to see a list of all interfaces currently                                                                                             |  |
|                        |                                                                   | configured on the router.<br>For more information about the syntax for the router, use the question mark (?)                                                                             |  |
|                        |                                                                   | online help function.                                                                                                    |  |
|                        | all                                                               | Displays all information for the controllers.                                                                                                    |  |
|                        | bert                                                              | Displays internal E1 bit error rate test results.                                                                                                    |  |
|                        | brief                                                             | Displays summary information for the E1 controller.                                                                                                    |  |
|                        | internal-state                                                    | Displays internal E1 state information.                                                                                                    |  |
|                        | tabular                                                           | Displays E1 controller information in tabular format.                                                                                                    |  |
| Command Default        | No default behavior or                                            | values                                                                                                    |  |
| Command Modes          | EXEC                                                              |                                                                                                    |  |
| <b>Command History</b> | Release                                                           | Modification                                                                                                    |  |
|                        | Release 3.3.0                                                     | This command was introduced.                                                                                                    |  |
| Usage Guidelines       |                                                                   | you must be in a user group associated with a task group that includes the proper task<br>r group assignment is preventing you from using a command, contact your AAA<br>ance.           |  |
|                        | For the interface-path-id argument, use the following guidelines: |                                                                                                    |  |
|                        |                                                                   | ysical interface, the naming notation is <i>rack/slot/module/port</i> . The slash between values of the notation. An explanation of each component of the naming notation is as follows: |  |
|                        | • rack: Chass                                                     | is number of the rack.                                                                                                    |  |
|                        | • slot: Physic                                                    | al slot number of the line card.                                                                                                    |  |
|                        | • <i>module</i> : Mo                                              | dule number. A physical layer interface module (PLIM) is always 0.                                                                                                    |  |
|                        |                                                                   |                                                                                                    |  |

• port: Physical port number of the interface.

• If specifying a virtual interface, the number range varies, depending on interface type.

| Task ID | Task ID   | Operations |
|---------|-----------|------------|
|         | interface | read       |
|         |           |            |

**Examples** 

The following example shows sample output from the **show controllers e1** command for a single E1 channel:

RP/0/0/CPU0:router# show controllers el 0/1/0/0

```
El 0/1/0/0 is down
timeslots:
Receiver has no alarms.
Framing is El CRC, Clock Source is internal
Data in current interval (0 seconds elapsed):
O Line Code Violations, 0 Path Code Violations
O Slip Secs, 0 Fr Loss Secs, 0 Line Err Secs, 0 Degraded Mins
O Errored Secs, 0 Bursty Err Secs, 0 Severely Err Secs
O Unavail Secs, 0 Stuffed Secs
O Near-end path failures, 0 Far-end path failures, 0 SEF/AIS Secs
```

Table 2: show controllers e1 Field Descriptions

| Field                  | Description                                                                                                    |
|------------------------|----------------------------------------------------------------------------------------------------|
| E1 0/1/0/0 is down     | E1 channel is not operating. The channel state can be<br>up, down, or administratively down. Loopback<br>conditions are shown by (Locally Looped) or<br>(Remotely Looped). |
| timeslots              | DS0 time slots assigned to the E1 channel.                                                                                                    |
| Receiver has no alarms | Any alarms detected by the E1 controller are displayed here. Possible alarms are as follows:                                                                               |
|                        | • Transmitter is sending remote alarm.                                                                                                    |
|                        | • Transmitter is sending AIS.                                                                                                    |
|                        | • Receiver has loss of signal.                                                                                                    |
|                        | • Receiver is getting AIS.                                                                                                    |
|                        | Receiver has loss of frame.                                                                                                    |
|                        | Receiver has remote alarm.                                                                                                    |
|                        | Receiver has no alarms.                                                                                                    |
| Framing                | Framing type on the channelized controller.                                                                                                    |
| Clock Source           | Clock source controller. Values are internal and line.                                                                                                    |

| Field                  | Description                                                                                                    |
|------------------------|----------------------------------------------------------------------------------------------------|
| Line Code Violations   | Line Code Violations (LCVs) is a count of both<br>Bipolar Violations (BPVs) and Excessive Zeros<br>(EXZs) that occur over the accumulation period. An<br>EXZ increments the LCV by one regardless of the<br>length of the zero string.                                       |
| P-bit Coding Violation | For all DS3 applications, a P-bit coding violation<br>(PCV) error event is a P-bit parity error event. A P-bit<br>parity error event is the occurrence of a received P-bit<br>code on the DS3 M-frame that is not identical to the<br>corresponding locally calculated code. |
| Slip Secs              | Controlled slip second (CSS) is a 1-second interval that contains one or more controlled slips.                                                                                                    |
| Fr Loss Secs           | Frame loss seconds (SELS) is the number of seconds for which an out-of-frame error is detected.                                                                                                    |
| Line Err Secs          | Line errored seconds (LES) is a second in which one<br>or more line code violation errors are detected.                                                                                                    |
| Degraded Mins          | Degraded minute (DM) is a minute in which the<br>estimated error rate exceeds 1E-6 but does not exceed<br>1E-3. For more information, see RFC 1406,<br><i>Definitions of Managed Objects for DS1 and E1</i><br><i>Interface Types.</i>                                       |
| Errored Secs           | Errored seconds (ES) is a second with one or more<br>path coding violations, one or more out-of-frame<br>defects, or one or more controlled slip events or a<br>detected AIS defect.                                                                                         |
| Bursty Err Secs        | Bursty errored seconds (BES) is a second with fewer<br>than 320 and more than one path coding violation<br>error events, no severely errored frame defects, and<br>no detected incoming AIS defects. Controlled slips<br>are not included in this parameter.                 |
| Severely Err Secs      | Severely errored seconds (SES) is a second with 320<br>or more path code violation errors events, one or more<br>out-of-frame defects, or a detected AIS defect.                                                                                                    |
| Unavailable Secs       | Number of seconds during which the interface was<br>not available in this interval, referred to as UAS.                                                                                                    |
| Stuffed Secs           | Stuffed seconds (SS) is a second in which one more<br>bit stuffings take place. This happens when the Pulse<br>Density Enforcer detects a potential violation in the<br>output stream and inserts a 1 to prevent it. Such bit                                                |

| Field                  | Description                                                                                                    |
|------------------------|----------------------------------------------------------------------------------------------------|
|                        | stuffings corrupt user data and indicate that the<br>network is configured incorrectly. This counter can<br>be used to help diagnose this situation. |
| Near-end path failures | Path failure (PFC)                                                                                                    |
| Far-end path failures  | (PFCFE)                                                                                                    |
| SEF/AIS Secs           | (SAS)                                                                                                    |

### **Related Commands**

| Command                | Description                                                   |
|------------------------|---------------------------------------------------------------|
| controller e1, page 36 | Configures an E1 controller and enters E1 configuration mode. |

# show controllers e3

To display information about the E3 links and hardware and software drivers for the E3 controller, use the **show controllers e3** command in EXEC mode.

show controllers e3 interface-path-id [all| bert| brief| internal-state| tabular]

| Syntax Description | interface-path-id                                                                                                    | Physical interface or virtual interface.                                                                                                    |  |
|--------------------|----------------------------------------------------------------------------------------------------|----------------------------------------------------------------------------------------------------|--|
|                    |                                                                                                    | <b>Note</b> Use the <b>show interfaces</b> command to see a list of all interfaces currently                                                                                   |  |
|                    |                                                                                                    | configured on the router.<br>For more information about the syntax for the router, use the question mark (?)                                                                   |  |
|                    |                                                                                                    | online help function.                                                                                                    |  |
|                    | all                                                                                                    | Displays all information for the controllers.                                                                                                    |  |
|                    | bert                                                                                                    | Displays internal E3 bit error rate test results.                                                                                                    |  |
|                    | brief                                                                                                    | Displays summary information for the E3 controller.                                                                                                    |  |
|                    | internal-state                                                                                                    | Displays internal E3 state information.                                                                                                    |  |
|                    | tabular                                                                                                    | Displays E3 controller information in tabular format.                                                                                                    |  |
| Command Default    | No default behavior or                                                                                                    | values                                                                                                    |  |
| Command Modes      | EXEC                                                                                                    |                                                                                                    |  |
| Command History    | Release                                                                                                    | Modification                                                                                                    |  |
|                    | Release 3.3.0                                                                                                    | This command was introduced.                                                                                                    |  |
| Usage Guidelines   |                                                                                                    | you must be in a user group associated with a task group that includes the proper task<br>r group assignment is preventing you from using a command, contact your AAA<br>ance. |  |
|                    | For the interface-path-id argument, use the following guidelines:                                                                                                    |                                                                                                    |  |
|                    | • If specifying a physical interface, the naming notation is <i>rack/slot/module/port</i> . The slash between values is required as part of the notation. An explanation of each component of the naming notation is as follows |                                                                                                    |  |
|                    | • rack: Chass                                                                                                    | is number of the rack.                                                                                                    |  |
|                    | • slot: Physic                                                                                                    | al slot number of the line card.                                                                                                    |  |
|                    | • <i>module</i> : Mo                                                                                                    | odule number. A physical layer interface module (PLIM) is always 0.                                                                                                    |  |
|                    |                                                                                                    |                                                                                                    |  |

• port: Physical port number of the interface.

• If specifying a virtual interface, the number range varies, depending on interface type.

| Task ID  | Task ID                                                                                                    | Operations                                                                                                    |
|----------|----------------------------------------------------------------------------------------------------|----------------------------------------------------------------------------------------------------|
|          | interface                                                                                                    | read                                                                                                    |
| Examples | The following example shows sar                                                                                                    | nple output from the <b>show controllers e3</b> command for a single E3 port:                                                                                                    |
|          | RP/0/0/CPU0:router# show con                                                                                                    | trollers e3 0/2/0/0                                                                                                    |
|          | Subrate is enabled. Mode:<br>Remote accept is enabled<br>Remote fullrate has no req<br>Data in current interval (<br>0 Line Code Violations,<br>0 C-bit Coding Violatio<br>0 P-bit Severely Err Se<br>360 Unavailable Secs, 0<br>0 C-bit Errored Secs, 0 | e is B3ZS, Clock Source is Internal<br>Cisco(default), Bandwidth: 34010 kbps<br>uest outstanding<br>360 seconds elapsed):<br>0 P-bit Coding Violation<br>n, 0 P-bit Err Secs<br>cs, 0 Severely Err Framing Secs  |
|          | RP/0/0/CPU0:router# show con                                                                                                    | trollers e3 0/2/0/0 tabular                                                                                                    |
|          | Subrate is enabled. Mode:<br>Remote accept is enabled<br>Remote fullrate has no req<br>INTERVAL LCV PCV<br>07:49-07:56 0 0<br>Data in current interval (<br>0 Line Code Violations,<br>0 C-bit Coding Violatio                                           | e is B3ZS, Clock Source is Internal<br>Cisco(default), Bandwidth: 34010 kbps<br>uest outstanding<br>CCV PES PSES SEFS UAS LES CES CSES<br>0 0 0 0 380 0 0 0<br>380 seconds elapsed):<br>0 P-bit Coding Violation |

380 Unavailable Secs, O Line Errored Secs O C-bit Errored Secs, O C-bit Severely Errored Secs

Table 3: show controllers e3 Field Descriptions

| Field                      | Description                                                                               |
|----------------------------|-------------------------------------------------------------------------------------------|
| Transmitter is sending RAI | Any alarms detected by the controller are displayed here. Possible alarms are as follows: |
|                            | • Transmitter is sending remote alarm.                                                    |
|                            | • Transmitter is sending AIS.                                                             |

| Field                                      | Description                                                                                                    |
|--------------------------------------------|----------------------------------------------------------------------------------------------------|
|                                            | Receiver has loss of signal.                                                                                                    |
|                                            | • Receiver is getting AIS.                                                                                                    |
|                                            | • Receiver has loss of frame.                                                                                                    |
|                                            | • Receiver has remote alarm.                                                                                                    |
|                                            | Receiver has no alarms.                                                                                                    |
| Framing                                    | Framing type on the controller. Values are G.751 and G.832.                                                                                                    |
| Line Code                                  | Line coding format on the controller.                                                                                                    |
| Clock Source                               | Clock source on the channelized controller. Values are internal and line.                                                                                                    |
| Data in current interval (seconds elapsed) | Shows the current accumulation period, which rolls<br>into the 24-hour accumulation every 15 minutes. The<br>accumulation period is from 1 to 900 seconds. The<br>oldest 15-minute period falls off the back of the<br>24-hour accumulation buffer.                                                                                                    |
| Line Code Violations                       | Line Code Violations (LCVs) is a count of both<br>Bipolar Violations (BPVs) and Excessive Zeros<br>(EXZs) that occur over the accumulation period. An<br>EXZ increments the LCV by one regardless of the<br>length of the zero string.                                                                                                    |
| P-bit Coding Violation                     | For all DS3 applications, a P-bit coding violation<br>(PCV) error event is a P-bit parity error event. A P-bit<br>parity error event is the occurrence of a received P-bit<br>code on the DS3 M-frame that is not identical to the<br>corresponding locally calculated code.                                                                               |
| C-bit Coding Violation                     | For C-bit parity and SYNTRAN DS3 applications,<br>the C-bit coding violation (CCV) is the count of<br>coding violations reported by the C-bits. For C-bit<br>parity, it is the count of CP-bit parity errors that occur<br>during the accumulation interval. For SYNTRAN, it<br>is a count of CRC-9 errors that occur during the<br>accumulation interval. |
| P-bit Err Secs                             | P-bit errored seconds (PES) is a second with one or<br>more PCVs, one or more out-of-frame defects, or a<br>detected incoming AIS. This gauge does not<br>increment when unavailable seconds are counted.                                                                                                    |

| Field                       | Description                                                                                                    |
|-----------------------------|----------------------------------------------------------------------------------------------------|
| P-bit Severely Err Secs     | P-bit severely errored seconds (PSES) is a second<br>with 44 or more PCVs, one or more out-of-frame<br>defects, or a detected incoming AIS. This gauge does<br>not increment when unavailable seconds are counted    |
| Severely Err Framing Secs   | Severely errored framing seconds (SEFS) is a second<br>with one or more out-of-frame defects or a detected<br>incoming AIS.                                                                                          |
| Unavailable Secs            | The number of unavailable seconds (UAS) is calculated by counting the number of seconds for which the interface is unavailable. For more information, see RFC 1407, <i>DS3 MIB Variables</i> .                       |
| Line Errored Secs           | Line errored seconds (LES) is a second in which one<br>or more code violations or one or more LOS defects<br>occurred.                                                                                               |
| C-bit Errored Secs          | C-bit errored seconds (CES) is a second with one of<br>more C-bit code violations (CCV), one or more<br>out-of-frame defects, or a detected incoming AIS.<br>This gauge is not incremented when UASs are<br>counted. |
| C-bit Severely Errored Secs | C-bit severely errored seconds (CSES) is a second<br>with 44 or more CCVs, one or more out-of-frame<br>defects, or a detected incoming AIS. This gauge is<br>not incremented when UASs are counted.                  |
| Total Data (last 24 hours)  | Shows the last 15-minute accumulation period.                                                                                                    |

### **Related Commands**

| ds | Command                | Description                                                   |
|----|------------------------|---------------------------------------------------------------|
|    | controller e3, page 38 | Configures an E3 controller and enters E3 configuration mode. |

## show controllers t1

To display information about the T1 links and hardware and software drivers for the T1 controller, use the **show controllers t1** command in EXEC mode.

show controllers t1 *interface-path-id* [all| bert| brief| internal-state| remote {performance brief| tabular} | tabular]

| Syntax Description | interface-path-id                       | Physical interface or virtual interface.                                                                                                    |
|--------------------|-----------------------------------------|----------------------------------------------------------------------------------------------------|
|                    |                                         | <b>Note</b> Use the <b>show interfaces</b> command to see a list of all interfaces                                                                     |
|                    |                                         | currently configured on the router.<br>For more information about the syntax for the router, use the question mark                                     |
|                    |                                         | (?) online help function.                                                                                                    |
|                    | all                                     | Displays all information for the controllers.                                                                                                    |
|                    | bert                                    | Displays internal T1 bit error rate test results.                                                                                                    |
|                    | brief                                   | Displays summary information for the T1 controller.                                                                                                    |
|                    | internal-state                          | Displays internal T1 state information.                                                                                                    |
|                    | remote {performance brief  <br>tabular} | Displays remote performance information in a brief summary or table format.                                                                            |
|                    | tabular                                 | Displays T1 controller information in table format.                                                                                                    |
|                    |                                         |                                                                                                    |
| Command Default    | No default behavior or values           |                                                                                                    |
| Command Modes      | EXEC                                    |                                                                                                    |
| Command History    | Release                                 | Modification                                                                                                    |
|                    | Release 3.3.0                           | This command was introduced.                                                                                                    |
|                    |                                         |                                                                                                    |
| Usage Guidelines   |                                         | t be in a user group associated with a task group that includes the proper task<br>assignment is preventing you from using a command, contact your AAA |
|                    | When specifying a channelized           | T1 controller, use the following guidelines for the <i>interface-path-id</i> :                                                                         |
|                    | • The naming notation is <i>ra</i>      | nck/slot/module/port/T3Num/T1num.                                                                                                    |
|                    | • The slash between values              | is required as part of the notation.                                                                                                    |

- The following list describes the components of the notation:
  - rack—Chassis number of the rack.
  - slot-Physical slot number of the line card.
  - *module*—Module number or subslot (for a SPA). A physical layer interface module (PLIM) is always 0.
  - port-Physical port number of the interface.
  - T3num—T3 controller number.
  - Tlnum-T1 controller number.
- If specifying a virtual interface, the number range varies, depending on interface type.
- When specifying a virtual tributary group, the naming notation is *rack/slot/module/port/vtg/vt*. The slash between values is required as part of the notation. An explanation of each component of the naming notation is as follows:
  - rack-Chassis number of the rack.
  - slot-Physical slot number of the line card.
  - *module*—Module number or subslot (for a SPA). A physical layer interface module (PLIM) is always 0.
  - port-Physical port number of the interface.
  - vtg—Virtual tributary group.
  - vt-Virtual tributary instance.

| Task ID | Task ID   | Operations |
|---------|-----------|------------|
|         | interface | read       |
|         |           |            |

**Examples** 

The following example shows sample output from the **show controllers t1** command with the **brief** keyword for a single T1 channel:

RP/0/0/CPU0:router# show controllers t1 0/4/2/0/1 brief

```
Bit Errors (since last sync): 0 bits
Bits Received (since last sync): 0 Kbits
```

| Field                   | Description                                                                                                    |
|-------------------------|----------------------------------------------------------------------------------------------------|
| T1 0/4/2/0/1 is up      | T1 channel is operating. The channel state can be up,<br>down, or administratively down. Loopback conditions<br>are shown by (Locally Looped) or (Remotely<br>Looped). |
| mode                    | Mode of the T1 controller, which can be ATM.                                                                                                    |
| timeslots               | DS0 time slots assigned to the T1 channel.                                                                                                    |
| FDL per spec-name spec. | Performance monitoring is through Facility Data Link<br>based on ANSI T1.403 specification or AT&T<br>standard specification number 54016.                             |
| Receiver has no alarms. | Any alarms detected by the T1 controller are displayed here. Possible alarms are as follows:                                                                           |
|                         | • Transmitter is sending remote alarm.                                                                                                    |
|                         | • Transmitter is sending AIS.                                                                                                    |
|                         | • Receiver has loss of signal.                                                                                                    |
|                         | • Receiver is getting AIS.                                                                                                    |
|                         | • Receiver has loss of frame.                                                                                                    |
|                         | • Receiver has remote alarm.                                                                                                    |
|                         | • Receiver has no alarms.                                                                                                    |
| Framing                 | Framing type on the channelized controller. Values are ESF and SF.                                                                                                    |
| Line Code               | Line coding format on the channelized controller.<br>Values are AMI or B8ZS.                                                                                           |
| Clock Source            | Clock source on the T1 channel. Values are internal and line.                                                                                                    |
| Alarm Soaking Interval  | Values of the following alarm soaking intervals:                                                                                                    |
|                         | • Alarm declarings: amount of time, in milliseconds, after which an alarm is declared.                                                                                 |
|                         | • Alarm clearing: amount of time, in milliseconds, after which an alarm is cleared.                                                                                    |

#### Table 4: show controllers t1 brief Field Descriptions

| Field                              | Description                                                                                                    |
|------------------------------------|----------------------------------------------------------------------------------------------------|
| Bert Test on controller port       | Indicates controller port on which BERT test can be run.                                                                                                    |
| BERT test result                   | Indicates the current state of the test. Can be one of the following:                                                                                                    |
|                                    | • running— BER test is still in progress.                                                                                                    |
|                                    | • done—BER test is complete.                                                                                                    |
|                                    | • not running—BER test is not running on the controller.                                                                                                    |
| Test Pattern                       | Indicates the test pattern you selected for the test.                                                                                                    |
| Status                             | Indicates the current synchronization state (sync).                                                                                                    |
| Sync Detected                      | Indicates the number of times synchronization has been detected during this test.                                                                                                    |
| Interval                           | Indicates the length of the test.                                                                                                    |
| Time Remain                        | Indicates the time remaining for the test to run.                                                                                                    |
|                                    | Note If you terminate a BER test, you receive a<br>message similar to the following: Time<br>Remain : 2 minute(s) (unable to complete)<br>"(Unable to complete)" signifies that you<br>interrupted the test. |
| Bit Errors (since BERT started)    | Bit errors that have been detected since the test started.                                                                                                    |
| Bits Received (since BERT started) | Total number of test bits that have been received since the test started.                                                                                                    |
| Bit Errors (since last sync)       | Bit errors that have been detected since the synchronization started.                                                                                                    |
| Bits Received (since last sync)    | Total number of test bits that have been received since the synchronization started.                                                                                                    |

The following example shows sample output from the **show controllers t1** command for a single T1 channel:

RP/0/0/CPU0:router# show controllers t1 0/4/2/0/1

```
T1 0/4/2/0/1 is up
mode: ATM
timeslots: 1-24
FDL per AT&T 54016 spec.
Receiver has no alarms.
Framing is ESF, Line Code is B8ZS, Clock Source is internal
Data in current interval (38 seconds elapsed):
```

O Line Code Violations, O Path Code Violations O Slip Secs, O Fr Loss Secs, O Line Err Secs, O Degraded Mins O Errored Secs, O Bursty Err Secs, O Severely Err Secs 0 Unavail Secs, 0 Stuffed Secs O Near-end path failures, O Far-end path failures, O SEF/AIS Secs Data in Interval 1: O Line Code Violations, O Path Code Violations O Slip Secs, O Fr Loss Secs, O Line Err Secs, O Degraded Mins O Errored Secs, O Bursty Err Secs, O Severely Err Secs O Unavail Secs, O Stuffed Secs O Near-end path failures, O Far-end path failures, O SEF/AIS Secs Data in Interval 2: O Line Code Violations, O Path Code Violations O Slip Secs, O Fr Loss Secs, O Line Err Secs, O Degraded Mins O Errored Secs, O Bursty Err Secs, O Severely Err Secs O Unavail Secs, O Stuffed Secs O Near-end path failures, O Far-end path failures, O SEF/AIS Secs

The following example shows sample output from the **show controllers t1** command with the **tabular** keyword for a single T1 channel:

RP/0/0/CPU0:router# show controllers t1 0/4/2/0/1 tabular

| T1 0/4/2/0/1 i | s up    |         |      |         |         |         |     |       |     |     |     |
|----------------|---------|---------|------|---------|---------|---------|-----|-------|-----|-----|-----|
| mode: ATM      |         |         |      |         |         |         |     |       |     |     |     |
| timeslots: 1   | -24     |         |      |         |         |         |     |       |     |     |     |
| FDL per AT&T   | 54016   | spec.   |      |         |         |         |     |       |     |     |     |
| Receiver has   | no ala  | arms.   |      |         |         |         |     |       |     |     |     |
| Framing is E   | SF, Lir | ne Code | is B | 8ZS, CI | lock Sc | urce is | int | ernal |     |     |     |
| INTERVAL       | LCV     | PCV     | CSS  | SEFS    | LES     | DM      | ES  | BES   | SES | UAS | SSS |
| 08:30-08:35    | 0       | 0       | 0    | 0       | 0       | 0       | 0   | 0     | 0   | 0   | 0   |
| 08:15-08:30    | 0       | 0       | 0    | 0       | 0       | 0       | 0   | 0     | 0   | 0   | 0   |
| 08:00-08:15    | 0       | 0       | 0    | 0       | 0       | 0       | 0   | 0     | 0   | 0   | 0   |
| 07:45-08:00    | 0       | 0       | 0    | 0       | 0       | 0       | 0   | 0     | 0   | 0   | 0   |
| 07:30-07:45    | 0       | 0       | 0    | 0       | 0       | 0       | 0   | 0     | 0   | 0   | 0   |
| 07:15-07:30    | 0       | 0       | 0    | 0       | 0       | 0       | 0   | 0     | 0   | 0   | 0   |
| 07:00-07:15    | 0       | 0       | 0    | 0       | 0       | 0       | 0   | 0     | 0   | 0   | 0   |
| 06:45-07:00    | 0       | 0       | 0    | 0       | 0       | 0       | 0   | 0     | 0   | 0   | 0   |
| 06:30-06:45    | 0       | 0       | 0    | 0       | 0       | 0       | 0   | 0     | 0   | 0   | 0   |
| 06:15-06:30    | 0       | 0       | 0    | 0       | 0       | 0       | 0   | 0     | 0   | 0   | 0   |
| 06:00-06:15    | 0       | 0       | 0    | 0       | 0       | 0       | 0   | 0     | 0   | 0   | 0   |
| 05:45-06:00    | 0       | 0       | 0    | 0       | 0       | 0       | 0   | 0     | 0   | 0   | 0   |
| 05:30-05:45    | 0       | 0       | 0    | 0       | 0       | 0       | 0   | 0     | 0   | 0   | 0   |
| 05:15-05:30    | 0       | 0       | 0    | 0       | 0       | 0       | 0   | 0     | 0   | 0   | 0   |
| •              |         |         |      |         |         |         |     |       |     |     |     |
|                |         |         |      |         |         |         |     |       |     |     |     |

Table 5: show controllers t1 and show controllers t1 tabular Field Descriptions

| Field              | Description                                                                                                    |
|--------------------|----------------------------------------------------------------------------------------------------|
| T1 0/4/2/0/1 is up | T1 channel is operating. The channel state can be up,<br>down, or administratively down. Loopback conditions<br>are shown by (Locally Looped) or (Remotely<br>Looped). |
| mode               | Mode of the T1 controller, which can be ATM.                                                                                                    |
| timeslots          | DS0 time slots assigned to the T1 channel.                                                                                                    |

I

| Field                                      | Description                                                                                                    |
|--------------------------------------------|----------------------------------------------------------------------------------------------------|
| FDL per <i>spec-name</i> spec.             | Performance monitoring is through Facility Data Link<br>based on ANSI T1.403 specification or AT&T<br>standard specification number 54016.                                                                                                    |
| Receiver has no alarms.                    | Any alarms detected by the T1 controller are displayed here. Possible alarms are as follows:                                                                                                    |
|                                            | • Transmitter is sending remote alarm.                                                                                                    |
|                                            | • Transmitter is sending AIS.                                                                                                    |
|                                            | • Receiver has loss of signal.                                                                                                    |
|                                            | • Receiver is getting AIS.                                                                                                    |
|                                            | • Receiver has loss of frame.                                                                                                    |
|                                            | • Receiver has remote alarm.                                                                                                    |
|                                            | • Receiver has no alarms.                                                                                                    |
| Framing                                    | Framing type on the channelized controller. Values are ESF and SF.                                                                                                    |
| Line Code                                  | Line coding format on the channelized controller.<br>Values are AMI or B8ZS.                                                                                                    |
| Clock Source                               | Clock source on the T1 channel. Values are internal and line.                                                                                                    |
| Data in current interval (seconds elapsed) | Shows the current accumulation period, which rolls<br>into the 24-hour accumulation every 15 minutes. The<br>accumulation period is from 1 to 900 seconds. The<br>oldest 15-minute period falls off the back of the<br>24-hour accumulation buffer. |
| Line Code Violations                       | Line Code Violations (LCVs) is a count of both<br>Bipolar Violations (BPVs) and Excessive Zeros<br>(EXZs) that occur over the accumulation period. An<br>EXZ increments the LCV by one regardless of the<br>length of the zero string.              |
| Slip Secs                                  | Controlled slip second (CSS) is a 1-second interval that contains one or more controlled slips.                                                                                                    |
| Fr Loss Secs                               | Frame loss seconds (SELS) is the number of seconds for which an out-of-frame error is detected.                                                                                                    |
| Line Err Secs                              | Line errored seconds (LES) is a second in which one<br>or more line code violation errors are detected.                                                                                                    |

| Field                  | Description                                                                                                    |
|------------------------|----------------------------------------------------------------------------------------------------|
| Degraded Mins          | Degraded minute (DM) is a minute in which the<br>estimated error rate exceeds 1E-6 but does not exceed<br>1E-3. For more information, see RFC 1406,<br><i>Definitions of Managed Objects for DS1 and E1</i><br><i>Interface Types.</i>                                                                                                    |
| Errored Secs           | Errored seconds (ES) is a second with one or more<br>path coding violations, one or more out-of-frame<br>defects, or one or more controlled slip events or a<br>detected AIS defect.                                                                                                    |
| Bursty Err Secs        | Bursty errored seconds (BES) is a second with fewer<br>than 320 and more than one path coding violation<br>error events, no severely errored frame defects, and<br>no detected incoming AIS defects. Controlled slips<br>are not included in this parameter.                                                                                                    |
| Severely Err Secs      | Severely errored seconds (SES) is a second with 320<br>or more path code violation errors events, one or more<br>out-of-frame defects, or a detected AIS defect.                                                                                                    |
| Unavailable Secs       | Number of seconds during which the interface was<br>not available in this interval, referred to as UAS.                                                                                                    |
| Stuffed Secs           | Stuffed seconds (SSS) is a second in which one more<br>bit stuffings take place. This happens when the Pulse<br>Density Enforcer detects a potential violation in the<br>output stream and inserts a 1 to prevent it. Such bit<br>stuffings corrupt user data and indicate that the<br>network is configured incorrectly. This counter can<br>be used to help diagnose this situation. |
| Near-end path failures | Total number of near-end path failures.                                                                                                    |
| Far-end path failures  | Total number of far-end path failures.                                                                                                    |
| SEF/AIS Secs           | Total number or Severely Errored Framing (SEF) and<br>Alarm Indication Signal (AIS) errors.                                                                                                    |

### **Related Commands**

<sup>nds</sup> Command

Description

controller t1, page 40

# show controllers t3

To display information about the T3 links and hardware and software drivers for the T3 controller, use the **show controllers t3** command in EXEC mode.

show controllers t3 interface-path-id [all| bert| brief| internal-state| tabular]

| Syntax Description               | interface-path-id                                                                                                    | Physical interface or virtual interface.                                                                                                    |
|----------------------------------|----------------------------------------------------------------------------------------------------|----------------------------------------------------------------------------------------------------|
|                                  |                                                                                                    | <b>Note</b> Use the <b>show interfaces</b> command to see a list of all interfaces currently configured on the router.                                                                                                    |
|                                  |                                                                                                    | For more information about the syntax for the router, use the question mark (?) online help function.                                                                                                    |
|                                  | all                                                                                                    | Displays all information for the controllers.                                                                                                    |
|                                  | bert                                                                                                    | Displays internal T3 bit error rate test results.                                                                                                    |
|                                  | brief                                                                                                    | Displays summary information for the controller.                                                                                                    |
|                                  | internal-state                                                                                                    | Displays internal T3 state information.                                                                                                    |
|                                  | tabular                                                                                                    | Displays T3 controller information in tabular format.                                                                                                    |
| Command Default<br>Command Modes | No default behavior or EXEC                                                                                                    | values                                                                                                    |
|                                  | EXEC                                                                                                    |                                                                                                    |
| Command Modes                    |                                                                                                    | values          Modification         This command was introduced.                                                                                                    |
| Command Modes                    | EXEC<br>Release                                                                                                    | Modification                                                                                                    |
| Command Modes                    | EXEC<br>Release<br>Release 3.3.0<br>Release 3.5.0<br>To use this command, y                                                                                                    | Modification         This command was introduced.         The command output was updated to display new fields.         you must be in a user group associated with a task group that includes the proper task r group assignment is preventing you from using a command, contact your AAA             |
| Command Modes<br>Command History | EXEC<br>Release<br>Release 3.3.0<br>Release 3.5.0<br>To use this command, y<br>IDs. If you suspect user<br>administrator for assist                                                           | Modification         This command was introduced.         The command output was updated to display new fields.         you must be in a user group associated with a task group that includes the proper task r group assignment is preventing you from using a command, contact your AAA             |
| Command Modes<br>Command History | EXEC<br>Release<br>Release 3.3.0<br>Release 3.5.0<br>To use this command, y<br>IDs. If you suspect user<br>administrator for assist<br>For the <i>interface-path-i</i><br>• When specifying a | Modification           This command was introduced.           The command output was updated to display new fields.           you must be in a user group associated with a task group that includes the proper task r group assignment is preventing you from using a command, contact your AAA ance. |

- slot-Physical slot number of the line card or SIP.
- *module*—Module number or subslot (for a SPA). A physical layer interface module (PLIM) is always 0.
- port-Physical port number of the interface.
- T3num—T3 controller number.
- If specifying a virtual interface, the number range varies, depending on interface type.

| Task ID | Task ID   | Operations |  |  |
|---------|-----------|------------|--|--|
|         | interface | read       |  |  |

### **Examples** The following example shows sample output from the **show controllers t3** command using the **brief** keyword

```
for a single T3 port:
```

```
RP/0/0/CPU0:router# show controllers t3 0/4/2/0/1 brief
T3 0/4/2/0 is up
No alarms detected.
mode: serial
```

```
MDL transmission is disabled
 EIC: , LIC: , FIC: , UNIT: Path FI:
   Idle Signal PORT NO:
   Test Signal GEN \overline{NO}:
FEAC code received: No code is being received
Framing is C-BIT Parity, Line Code is B3ZS, Clock Source is Internal
Alarm Soaking Interval:
                Alarm Declaring= 2500 msec
                Alarm clearing = 10000 msec
BERT test result (not running)
   Test Pattern : Not Configured, Status : not running, Sync Detected : 0
   Interval : 1 minute(s), Time Remain : 0 (ms)
   Bit Errors (since BERT started): 0 bits,
   Bits Received (since BERT started): 0 Kbits
   Bit Errors (since last sync): 0 bits
   Bits Received (since last sync): 0 Kbits
```

#### Table 6: show controllers t3 brief Field Descriptions

| Field              | Description                                                                                                    |
|--------------------|----------------------------------------------------------------------------------------------------|
| T3 0/4/2/0/1 is up | T3 channel is operating. The channel state can be up,<br>down, or administratively down. Loopback conditions<br>are shown by (Locally Looped) or (Remotely<br>Looped).                           |
| No alarms detected | <ul> <li>Any alarms detected by the controller are displayed here. Possible alarms are as follows:</li> <li>Transmitter is sending remote alarm.</li> <li>Transmitter is sending AIS.</li> </ul> |

| Field               | Description                                                                                                    |
|---------------------|----------------------------------------------------------------------------------------------------|
|                     | Receiver has loss of signal.                                                                                     |
|                     | • Receiver is getting AIS.                                                                                       |
|                     | • Receiver has loss of frame.                                                                                    |
|                     | Receiver has remote alarm.                                                                                       |
|                     | Receiver has no alarms.                                                                                          |
| mode                | Mode of the T3 controller, which can be ATM, serial, or T1 serial or T1.                                         |
| MDL transmission    | Status of the Maintenance Data Link (either enabled<br>or disabled) and the values of the MDL message<br>fields. |
| EIC                 | Equipment Identification Code.                                                                                   |
| LIC                 | Location Identification Code.                                                                                    |
| FIC                 | Frame Identification Code.                                                                                       |
| UNIT                | Unit Identification Code.                                                                                        |
| Path FI             | Path facility identifier.                                                                                        |
| Idle Signal PORT_NO | Identifies the port that initiates the idle signal message.                                                      |
| Test Signal GEN_NO  | Generator number to send in test signal messages.                                                                |
| FEAC code received  | Whether or not a far-end alarm code request is being received. Possible values are as follows:                   |
|                     | • DS3 Eqpt. Failure (SA)                                                                                         |
|                     | • DS3 LOS/HBER                                                                                                   |
|                     | • DS3 Out-of-Frame                                                                                               |
|                     | DS3 AIS Received                                                                                                 |
|                     | DS3 IDLE Received                                                                                                |
|                     | • DS3 Eqpt. Failure (NSA)                                                                                        |
|                     | Common Eqpt. Failure (NSA)                                                                                       |
|                     | Multiple DS1 LOS/HBER                                                                                            |
|                     | • DS1 Eqpt. Failure                                                                                              |
|                     | Single DS1 LOS/HBER                                                                                              |

| Field                           | Description                                                                                                    |
|---------------------------------|----------------------------------------------------------------------------------------------------|
|                                 | • DS1 Eqpt. Failure (NSA)                                                                                                    |
|                                 | • No code is being received                                                                                                    |
| Framing                         | Framing type on the channelized controller. Values are auto-detect, M23, and C-Bit.                                                                                                    |
| Line Code                       | Line coding format on the channelized controller.<br>Values are AMI and B8ZS.                                                                                                    |
| Clock Source                    | Clock source on the channelized controller. Values are internal and line.                                                                                                    |
| Alarm Soaking Interval          | <ul> <li>Values of the following alarm soaking intervals:</li> <li>Alarm declarings: amount of time, in milliseconds, after which an alarm is declared.</li> <li>Alarm clearing: amount of time, in milliseconds, after which an alarm is cleared.</li> </ul> |
| BERT test result                | Indicates the current state of the test. Can be one of<br>the following:<br>• running—BER test is still in progress.<br>• done—BER test is complete.<br>• not running—BER test is not running on the<br>controller.                                           |
| Test Pattern                    | Indicates the test pattern you selected for the test.                                                                                                    |
| Status                          | Indicates the current synchronization state (sync).                                                                                                    |
| Sync Detected                   | Indicates the number of times synchronization has been detected during this test.                                                                                                    |
| Interval                        | Indicates the length of the test.                                                                                                    |
| Time Remain                     | Indicates the time remaining for the test to run.NoteIf you terminate a BER test, you receive a<br>message similar to the following: Time<br>Remain : 2 minute(s) (unable to complete)<br>"(Unable to complete)" signifies that you<br>interrupted the test.  |
| Bit Errors (since BERT started) | Bit errors that have been detected since the test started.                                                                                                    |

| Field                              | Description                                                                             |
|------------------------------------|-----------------------------------------------------------------------------------------|
| Bits Received (since BERT started) | Total number of test bits that have been received since the test started.               |
| Bit Errors (since last sync)       | Bit errors that have been detected since the synchronization started.                   |
| Bits Received (since last sync)    | Total number of test bits that have been received since<br>the synchronization started. |

The following example shows sample output from the **show controllers t3** command using the **tabular** keyword, for a single T3 port:

RP/0/0/CPU0:router# show controllers 0/4/2/0/1 tabular

| T3 0/4/2/0/1 is | s up |     |     |     |      |      |     |     |     |      |
|-----------------|------|-----|-----|-----|------|------|-----|-----|-----|------|
| INTERVAL        | LCV  | PCV | CCV | PES | PSES | SEFS | UAS | LES | CES | CSES |
| 09:00-09:02     | 0    | 0   | 0   | 0   | 0    | 0    | 0   | 0   | 0   | 0    |
| 08:45-09:00     | 0    | 0   | 0   | 0   | 0    | 0    | 0   | 0   | 0   | 0    |
| 08:30-08:45     | 0    | 0   | 0   | 0   | 0    | 0    | 0   | 0   | 0   | 0    |
| 08:15-08:30     | 0    | 0   | 0   | 0   | 0    | 0    | 0   | 0   | 0   | 0    |
| 08:00-08:15     | 0    | 0   | 0   | 0   | 0    | 0    | 0   | 0   | 0   | 0    |
| 07:45-08:00     | 0    | 0   | 0   | 0   | 0    | 0    | 0   | 0   | 0   | 0    |
| 07:30-07:45     | 0    | 0   | 0   | 0   | 0    | 0    | 0   | 0   | 0   | 0    |
| •               |      |     |     |     |      |      |     |     |     |      |
| •               |      |     |     |     |      |      |     |     |     |      |
|                 |      |     |     |     |      |      |     |     |     |      |

The following example shows sample output from the **show controllers t3** command for a single T3 port:

RP/0/0/CPU0:router# show controllers t3 0/4/2/0/1

```
T3 0/4/2/0/1 is up
No alarms detected.
mode: serial
MDL transmission is disabled
  EIC: , LIC: , FIC: , UNIT:
   Path FI:
   Idle Signal PORT NO:
   Test Signal GEN NO:
FEAC code received: No code is being received
Framing is C-BIT Parity, Line Code is B3ZS, Clock Source is Internal
Data in current interval (695 seconds elapsed):
   O Line Code Violations, O P-bit Coding Violation
   O C-bit Coding Violation, O P-bit Err Secs
   0 P-bit Severely Err Secs, 0 Severely Err Framing Secs
   O Unavailable Secs, O Line Errored Secs
   0 C-bit Errored Secs, 0 C-bit Severely Errored Secs
Data in Interval 1:
   O Line Code Violations, O P-bit Coding Violation
   O C-bit Coding Violation, O P-bit Err Secs
   0 P-bit Severely Err Secs, 0 Severely Err Framing Secs
   O Unavailable Secs, O Line Errored Secs
   0 C-bit Errored Secs, 0 C-bit Severely Errored Secs
Data in Interval 2:
   O Line Code Violations, O P-bit Coding Violation
   0 C-bit Coding Violation, 0 P-bit Err Secs
   0 P-bit Severely Err Secs, 0 Severely Err Framing Secs
   O Unavailable Secs, O Line Errored Secs
   O C-bit Errored Secs, O C-bit Severely Errored Secs
Data in Interval 3:
   O Line Code Violations, O P-bit Coding Violation
   0 C-bit Coding Violation, 0 P-bit Err Secs
   O P-bit Severely Err Secs, O Severely Err Framing Secs
```

•

```
0 Unavailable Secs, 0 Line Errored Secs
0 C-bit Errored Secs, 0 C-bit Severely Errored Secs
```

| Field               | Description                                                                                                    |  |  |
|---------------------|----------------------------------------------------------------------------------------------------|--|--|
| T3 0/4/2/0/1 is up  | T3 channel is operating. The channel state can be up,<br>down, or administratively down. Loopback conditions<br>are shown by (Locally Looped) or (Remotely<br>Looped). |  |  |
| No alarms detected  | Any alarms detected by the controller are displayed here. Possible alarms are as follows:                                                                              |  |  |
|                     | • Transmitter is sending remote alarm.                                                                                                    |  |  |
|                     | • Transmitter is sending AIS.                                                                                                    |  |  |
|                     | • Receiver has loss of signal.                                                                                                    |  |  |
|                     | • Receiver is getting AIS.                                                                                                    |  |  |
|                     | • Receiver has loss of frame.                                                                                                    |  |  |
|                     | • Receiver has remote alarm.                                                                                                    |  |  |
|                     | • Receiver has no alarms.                                                                                                    |  |  |
| mode                | Mode of the T3 controller, which can be ATM, serial, T1, or E1 serial or T1 ATM or serial.                                                                             |  |  |
| MDL transmission    | Status of the Maintenance Data Link (either enabled<br>or disabled) and the values of the MDL message<br>fields.                                                       |  |  |
| EIC                 | Equipment Identification code.                                                                                                    |  |  |
| LIC                 | Location Identification code.                                                                                                    |  |  |
| FIC                 | Frame Identification code.                                                                                                    |  |  |
| UNIT                | Unit Identification code.                                                                                                    |  |  |
| Path FI             | Path facility identifier.                                                                                                    |  |  |
| Idle Signal PORT_NO | Identifies the port that initiates the idle signal message.                                                                                                    |  |  |
| Test Signal GEN_NO  | Generator number to send in test signal messages.                                                                                                    |  |  |

Table 7: show controllers t3 and show controllers t3 tabular Field Descriptions

I

| Field                                      | Description                                                                                                    |  |  |  |
|--------------------------------------------|----------------------------------------------------------------------------------------------------|--|--|--|
| FEAC code received                         | Whether or not a far-end alarm code request is being received. Possible values are as follows:                                                                                                    |  |  |  |
|                                            | • DS3 Eqpt. Failure (SA)                                                                                                    |  |  |  |
|                                            | • DS3 LOS/HBER                                                                                                    |  |  |  |
|                                            | • DS3 Out-of-Frame                                                                                                    |  |  |  |
|                                            | DS3 AIS Received                                                                                                    |  |  |  |
|                                            | DS3 IDLE Received                                                                                                    |  |  |  |
|                                            | • DS3 Eqpt. Failure (NSA)                                                                                                    |  |  |  |
|                                            | Common Eqpt. Failure (NSA)                                                                                                    |  |  |  |
|                                            | Multiple DS1 LOS/HBER                                                                                                    |  |  |  |
|                                            | • DS1 Eqpt. Failure                                                                                                    |  |  |  |
|                                            | • Single DS1 LOS/HBER                                                                                                    |  |  |  |
|                                            | • DS1 Eqpt. Failure (NSA)                                                                                                    |  |  |  |
|                                            | • No code is being received                                                                                                    |  |  |  |
| Framing                                    | Framing type on the channelized controller. Values are M23 and C-Bit.                                                                                                    |  |  |  |
| Line Code                                  | Line coding format on the channelized controller.<br>Values are AMI and B8ZS.                                                                                                    |  |  |  |
| Clock Source                               | Clock source on the channelized controller. Values are internal and line.                                                                                                    |  |  |  |
| Data in current interval (seconds elapsed) | Shows the current accumulation period, which rolls<br>into the 24-hour accumulation every 15 minutes. The<br>accumulation period is from 1 to 900 seconds. The<br>oldest 15-minute period falls off the back of the<br>24-hour accumulation buffer.                          |  |  |  |
| Line Code Violations                       | Line Code Violations (LCVs) is a count of both<br>Bipolar Violations (BPVs) and Excessive Zeros<br>(EXZs) that occur over the accumulation period. An<br>EXZ increments the LCV by one regardless of the<br>length of the zero string.                                       |  |  |  |
| P-bit Coding Violation                     | For all DS3 applications, a P-bit coding violation<br>(PCV) error event is a P-bit parity error event. A P-bit<br>parity error event is the occurrence of a received P-bit<br>code on the DS3 M-frame that is not identical to the<br>corresponding locally calculated code. |  |  |  |

| Field                       | Description                                                                                                    |
|-----------------------------|----------------------------------------------------------------------------------------------------|
| C-bit Coding Violation      | For C-bit parity and SYNTRAN DS3 applications,<br>the C-bit coding violation (CCV) is the count of<br>coding violations reported by the C-bits. For C-bit<br>parity, it is the count of CP-bit parity errors that occur<br>during the accumulation interval. For SYNTRAN, it<br>is a count of CRC-9 errors that occur during the<br>accumulation interval. |
| P-bit Err Secs              | P-bit errored seconds (PES) is a second with one or<br>more PCVs, one or more out-of-frame defects, or a<br>detected incoming AIS. This gauge does not<br>increment when unavailable seconds are counted.                                                                                                    |
| P-bit Severely Err Secs     | P-bit severely errored seconds (PSES) is a second<br>with 44 or more PCVs, one or more out-of-frame<br>defects, or a detected incoming AIS. This gauge does<br>not increment when unavailable seconds are counted.                                                                                                    |
| Severely Err Framing Secs   | Severely errored framing seconds (SEFS) is a second<br>with one or more out-of-frame defects or a detected<br>incoming AIS.                                                                                                    |
| Unavailable Secs            | The number of unavailable seconds (UAS) is calculated by counting the number of seconds for which the interface is unavailable. For more information, see RFC 1407, <i>DS3 MIB Variables</i> .                                                                                                    |
| Line Errored Secs           | Line errored seconds (LES) is a second in which one<br>or more code violations or one or more LOS defects<br>occurred.                                                                                                    |
| C-bit Errored Secs          | C-bit errored seconds (CES) is a second with one or<br>more C-bit code violations (CCV), one or more<br>out-of-frame defects, or a detected incoming AIS.<br>This gauge is not incremented when UASs are<br>counted.                                                                                                    |
| C-bit Severely Errored Secs | C-bit severely errored seconds (CSES) is a second<br>with 44 or more CCVs, one or more out-of-frame<br>defects, or a detected incoming AIS. This gauge is<br>not incremented when UASs are counted.                                                                                                    |

### **Related Commands**

Command controller t3, page 42

### Description

Configures a T3 controller and enters T3 configuration mode.

# shutdown (T1/E1)

To disable the T1 or E1 controller, use the **shutdown** command in T1 or E1 configuration mode. To restart a disabled T1 or E1 controller, use the **no** form of this command.

|                         | shutdown<br>no shutdown                                                                                                    |                                                                                                  |  |  |
|-------------------------|----------------------------------------------------------------------------------------------------|--------------------------------------------------------------------------------------------------|--|--|
| Syntax Description      | This command has no arguments or k                                                                                                    | eywords.                                                                                         |  |  |
| Command Default         | No default behavior or values                                                                                                    |                                                                                                  |  |  |
| Command Modes           | T1 configuration<br>E1 configuration                                                                                                    |                                                                                                  |  |  |
| <b>Command History</b>  | Release                                                                                                    | Modification                                                                                     |  |  |
|                         | Release 3.3.0                                                                                                    | This command was introduced.                                                                     |  |  |
| Usage Guidelines        | To use this command, you must be in a user group associated with a task group that includes the proper task IDs. If you suspect user group assignment is preventing you from using a command, contact your AAA administrator for assistance.<br>Shutting down the T1 or E1 controller disables all functions on the interface and sends an AIS alarm to the network. The <b>shutdown</b> command marks the interface as unavailable. To check if the controller is disabled, use the <b>show controllers t1</b> or <b>show controllers e1</b> command. |                                                                                                  |  |  |
| Task ID                 | Task ID                                                                                                    | Operations                                                                                       |  |  |
|                         | sonet-sdh                                                                                                    | read, write                                                                                      |  |  |
| Examples                | The following example shows how to bring up a controller that was previously shut down:                                                                                                    |                                                                                                  |  |  |
|                         | <pre>RP/0/0/CPU0:router(config)# config<br/>RP/0/0/CPU0:router(config-t1e1);</pre>                                                                                                    |                                                                                                  |  |  |
| <b>Related Commands</b> | Command                                                                                                    | Description                                                                                      |  |  |
|                         | show controllers e1, page 86                                                                                                    | Displays information about the E1 links and hardware and software drivers for the E1 controller. |  |  |

| Command                      | Description                                                                                      |
|------------------------------|--------------------------------------------------------------------------------------------------|
| show controllers t1, page 94 | Displays information about the T1 links and hardware and software drivers for the T1 controller. |

# shutdown (T3/E3)

To disable a T3 or E3 controller, use the **shutdown** command in T3 or E3 configuration mode. To restart a disabled T3 or E3 controller, use the **no** form of this command.

|                         | shutdown<br>no shutdown                                                                                                    |                                                                                                  |  |  |  |  |
|-------------------------|----------------------------------------------------------------------------------------------------|--------------------------------------------------------------------------------------------------|--|--|--|--|
| Syntax Description      | This command has no arguments or k                                                                                                    | This command has no arguments or keywords.                                                       |  |  |  |  |
| Command Default         | No default behavior or values                                                                                                    |                                                                                                  |  |  |  |  |
| Command Modes           | T3 configuration<br>E3 configuration                                                                                                    |                                                                                                  |  |  |  |  |
| <b>Command History</b>  | Release                                                                                                    | Modification                                                                                     |  |  |  |  |
|                         | Release 3.3.0                                                                                                    | This command was introduced.                                                                     |  |  |  |  |
| Usage Guidelines        | To use this command, you must be in a user group associated with a task group that includes the proper task IDs. If you suspect user group assignment is preventing you from using a command, contact your AAA administrator for assistance.<br>Shutting down the T3 or E3 controller disables all functions on the interface and sends an AIS alarm to the network. The <b>shutdown</b> command marks the interface as unavailable. To check if the controller is disabled, use the <b>show controllers t3</b> or <b>show controllers e3</b> command. |                                                                                                  |  |  |  |  |
| Task ID                 | Task ID                                                                                                    | Operations                                                                                       |  |  |  |  |
|                         | sonet-sdh                                                                                                    | read, write                                                                                      |  |  |  |  |
| Examples                | The following example shows how to bring up a controller that was previously shut down:<br>RP/0/0/CPU0:router(config) # controller t3 0/6/0/0<br>RP/0/0/CPU0:router(config-t3) # no shutdown                                                                                                    |                                                                                                  |  |  |  |  |
| <b>Related Commands</b> | Command                                                                                                    | Description                                                                                      |  |  |  |  |
|                         | show controllers e3, page 90                                                                                                    | Displays information about the E3 links and hardware and software drivers for the E3 controller. |  |  |  |  |

Cisco IOS XR Interface and Hardware Component Command Reference for the Cisco XR 12000 Series Router

| Command                       | Description                                                                                      |
|-------------------------------|--------------------------------------------------------------------------------------------------|
| show controllers t3, page 101 | Displays information about the T3 links and hardware and software drivers for the T3 controller. |

# speed (DS0)

To specify the speed of the underlying DS0s in a channel group, use the **speed** command in channel group configuration mode. To revert to the default speed, use the **no** form of this command.

speed kbps

no speed kbps

| Syntax Description |                                                                                                    | peed of the underlying DS0s in kilobits per second (kbps). Valid values are 56 and 64.<br>he default is 64 kbps. |  |
|--------------------|----------------------------------------------------------------------------------------------------|----------------------------------------------------------------------------------------------------|--|
| Command Default    | The default speed is 6                                                                                                    | 4 kbps.                                                                                                    |  |
| Command Modes      | Channel group configu                                                                                                    | uration for T1                                                                                                   |  |
| Command History    | Release                                                                                                    | Modification                                                                                                    |  |
|                    | Release 3.3.0                                                                                                    | This command was introduced.                                                                                     |  |
| Usage Guidelines   | To use this command, you must be in a user group associated with a task group that includes the proper task IDs. If you suspect user group assignment is preventing you from using a command, contact your AAA administrator for assistance. |                                                                                                    |  |
|                    | Before the channel group configuration is valid, you must define the associated DS0 time slots using the <b>timeslots</b> command.                                                                                                    |                                                                                                    |  |
| Task ID            | Task ID                                                                                                    | Operations                                                                                                    |  |
|                    | sonet-sdh                                                                                                    | read, write                                                                                                    |  |
| Examples           | The following example shows how to define the speed for the underlying DS0 to be 56 kbps:                                                                                                    |                                                                                                    |  |
|                    | <pre>RP/0/0/CPU0:router(config)# controller t1 0/6/0/0/10 RP/0/0/CPU0:router(config-tlel)# channel-group 5 RP/0/0/CPU0:router(config-tlel-channel_group)# speed 56</pre>                                                                     |                                                                                                    |  |
| Related Commands   | Command                                                                                                    | Description                                                                                                    |  |
|                    | timeslots, page 115                                                                                                    | Associates one or more DS0 time slots to a channel group and create<br>an associated serial subinterface.        |  |

| Command                | Description                                                                 |
|------------------------|-----------------------------------------------------------------------------|
| channel-group, page 26 | Configures a DS0 channel group and enters channel group configuration mode. |

## timeslots

|                    | the timeslots command in a                                                                                                    | S0 time slots to a channel group and create an associated serial subinterface, use channel group configuration mode. To unassign the DS0 time slots and delete the use the <b>no</b> form of this command. |  |
|--------------------|----------------------------------------------------------------------------------------------------|----------------------------------------------------------------------------------------------------|--|
|                    | timeslots range                                                                                                    |                                                                                                    |  |
|                    | no timeslots                                                                                                    |                                                                                                    |  |
| Syntax Description | range                                                                                                    |                                                                                                    |  |
| Command Default    | No default behavior or valu                                                                                                    | es                                                                                                    |  |
| Command Modes      | Channel group configuration                                                                                                    | n for T1 and E1                                                                                                    |  |
| Command History    | Release                                                                                                    | Modification                                                                                                    |  |
|                    | Release 3.3.0                                                                                                    | This command was introduced.                                                                                                    |  |
| Usage Guidelines   | To use this command, you must be in a user group associated with a task group that includes the proper task IDs. If you suspect user group assignment is preventing you from using a command, contact your AAA administrator for assistance. |                                                                                                    |  |
|                    | The time slot range must match the DS0 time slots assigned to the channel group. The service provider defines the DS0 time slots that compose a channel group.                                                                               |                                                                                                    |  |
|                    | Before the channel group configuration is valid, you must define the associated DS0 time slots using the <b>timeslots</b> command.                                                                                                    |                                                                                                    |  |
| Task ID            | Task ID                                                                                                    | Operations                                                                                                    |  |
|                    | sonet-sdh                                                                                                    | read, write                                                                                                    |  |
| Examples           | RP/0/0/CPU0:router(conf<br>RP/0/0/CPU0:router(conf                                                                                                    | ws how to associate DS0 time slots 1, 6, 8, 9 and 10 to channel group 5:<br>ig) # controller t1 0/6/0/0/10<br>ig-tle1) # channel-group 5<br>ig-tle1-channel group) # timeslots 1:6:8-10                    |  |

### **Related Commands**

| Command                | Description                                                                 |
|------------------------|-----------------------------------------------------------------------------|
| framing (E1), page 64  | Selects the frame type for an E1 data line.                                 |
| framing (T1), page 68  | Selects the frame type for a T1 data line.                                  |
| speed (DS0), page 113  | Specifies the speed of the underlying DS0s in a channel group.              |
| channel-group, page 26 | Configures a DS0 channel group and enters channel group configuration mode. |

# yellow

To enable detection and generation of T1 yellow alarms, use the **yellow** command in T1 configuration mode. To disable detection and generation of T1 yellow alarms, use the **no** form of this command.

yellow {detection| generation} {disable| enable}

no yellow {detection| generation} {disable| enable}

| centration       Generates yellow alarms.         generation       Generates yellow alarms.         disable       Disables detection or generation of T1 yellow alarms.         enable       Enables detection or generation of T1 yellow alarms. The default is enable         Command Default       Yellow alarms are detected and generated on the T1 channel.         Command Modes       T1 configuration         Command History       Release         Modification       Release 3.3.0         To use this command, you must be in a user group associated with a task group that includes the proper IDs. If you suspect user group assignment is preventing you from using a command, contact your AAA administrator for assistance. If the T1 framing type is super frame (SF), you should consider disabling yellow alarm detection becaus yellow alarm can be incorrectly detected with SF framing.                                                                                                    |                    |                                                                                                    |                                                                             |  |
|----------------------------------------------------------------------------------------------------|--------------------|----------------------------------------------------------------------------------------------------|-----------------------------------------------------------------------------|--|
| disable       Disables detection or generation of T1 yellow alarms.         enable       Enables detection or generation of T1 yellow alarms. The default is enable         Command Default       Yellow alarms are detected and generated on the T1 channel.         Command Modes       T1 configuration         Command History       Release       Modification         Release 3.3.0       This command was introduced.         Usage Guidelines       To use this command, you must be in a user group associated with a task group that includes the proper IDs. If you suspect user group assignment is preventing you from using a command, contact your AAA administrator for assistance.         If the T1 framing type is super frame (SF), you should consider disabling yellow alarm detection becaus yellow alarm can be incorrectly detected with SF framing.         The default state of the yellow command is enabled. If you disable yellow alarm detection and want to ree it, you can use the no form of the command. Alternatively, you can use the enable keyword. The yellow command is only applicable to T1 lines. | Syntax Description | detection                                                                                                    | Detects yellow alarms.                                                      |  |
| enable       Enables detection or generation of T1 yellow alarms. The default is enables         Command Default       Yellow alarms are detected and generated on the T1 channel.         Command Modes       T1 configuration         Command History       Release       Modification         Release 3.3.0       This command was introduced.         Usage Guidelines       To use this command, you must be in a user group associated with a task group that includes the proper IDs. If you suspect user group assignment is preventing you from using a command, contact your AAA administrator for assistance.         If the T1 framing type is super frame (SF), you should consider disabling yellow alarm detection becaus yellow alarm can be incorrectly detected with SF framing.         The default state of the yellow command is enabled. If you disable yellow alarm detection and want to ree it, you can use the no form of the command. Alternatively, you can use the enable keyword.         The yellow command is only applicable to T1 lines.                                                                    |                    | generation                                                                                                    | Generates yellow alarms.                                                    |  |
| Command Default       Yellow alarms are detected and generated on the T1 channel.         Command Modes       T1 configuration         Command History       Release       Modification         Release       Modification         Usage Guidelines       To use this command, you must be in a user group associated with a task group that includes the proper IDs. If you suspect user group assignment is preventing you from using a command, contact your AAA administrator for assistance.         If the T1 framing type is super frame (SF), you should consider disabling yellow alarm detection becaus yellow alarm can be incorrectly detected with SF framing.         The default state of the yellow command is enabled. If you disable yellow alarm detection and want to ree it, you can use the no form of the command. Alternatively, you can use the enable keyword. The yellow command is only applicable to T1 lines.                                                                                                    |                    | disable                                                                                                    | Disables detection or generation of T1 yellow alarms.                       |  |
| Command Modes       T1 configuration         Command History       Release       Modification         Release 3.3.0       This command was introduced.         Usage Guidelines       To use this command, you must be in a user group associated with a task group that includes the proper IDs. If you suspect user group assignment is preventing you from using a command, contact your AAA administrator for assistance.         If the T1 framing type is super frame (SF), you should consider disabling yellow alarm detection becaus yellow alarm can be incorrectly detected with SF framing.         The default state of the yellow command is enabled. If you disable yellow alarm detection and want to ree it, you can use the no form of the command. Alternatively, you can use the enable keyword.         The yellow command is only applicable to T1 lines.                                                                                                    |                    | enable                                                                                                    | Enables detection or generation of T1 yellow alarms. The default is enable. |  |
| Command History       Release       Modification         Release 3.3.0       This command was introduced.         Usage Guidelines       To use this command, you must be in a user group associated with a task group that includes the proper IDs. If you suspect user group assignment is preventing you from using a command, contact your AAA administrator for assistance.         If the T1 framing type is super frame (SF), you should consider disabling yellow alarm detection becaus yellow alarm can be incorrectly detected with SF framing.         The default state of the yellow command is enabled. If you disable yellow alarm detection and want to ree it, you can use the no form of the command. Alternatively, you can use the enable keyword.         The yellow command is only applicable to T1 lines.                                                                                                    | Command Default    | Yellow alarms are detec                                                                                                    | ted and generated on the T1 channel.                                        |  |
| Interact       Interaction         Release 3.3.0       This command was introduced.         Usage Guidelines       To use this command, you must be in a user group associated with a task group that includes the proper IDs. If you suspect user group assignment is preventing you from using a command, contact your AAA administrator for assistance.         If the T1 framing type is super frame (SF), you should consider disabling yellow alarm detection becaus yellow alarm can be incorrectly detected with SF framing.         The default state of the yellow command is enabled. If you disable yellow alarm detection and want to ree it, you can use the no form of the command. Alternatively, you can use the enable keyword.         The yellow command is only applicable to T1 lines.                                                                                                    | Command Modes      | T1 configuration                                                                                                    |                                                                             |  |
| Usage Guidelines       To use this command, you must be in a user group associated with a task group that includes the proper IDs. If you suspect user group assignment is preventing you from using a command, contact your AAA administrator for assistance.         If the T1 framing type is super frame (SF), you should consider disabling yellow alarm detection becaus yellow alarm can be incorrectly detected with SF framing.         The default state of the yellow command is enabled. If you disable yellow alarm detection and want to receit, you can use the no form of the command. Alternatively, you can use the enable keyword.         The yellow command is only applicable to T1 lines.                                                                                                    | Command History    | Release                                                                                                    | Modification                                                                |  |
| IDs. If you suspect user group assignment is preventing you from using a command, contact your AAA administrator for assistance.<br>If the T1 framing type is super frame (SF), you should consider disabling yellow alarm detection becaus yellow alarm can be incorrectly detected with SF framing.<br>The default state of the <b>yellow</b> command is enabled. If you disable yellow alarm detection and want to ree it, you can use the <b>no</b> form of the command. Alternatively, you can use the <b>enable</b> keyword.<br>The <b>yellow</b> command is only applicable to T1 lines.                                                                                                    |                    | Release 3.3.0                                                                                                    | This command was introduced.                                                |  |
| yellow alarm can be incorrectly detected with SF framing.<br>The default state of the <b>yellow</b> command is enabled. If you disable yellow alarm detection and want to ree<br>it, you can use the <b>no</b> form of the command. Alternatively, you can use the <b>enable</b> keyword.<br>The <b>yellow</b> command is only applicable to T1 lines.                                                                                                    | Usage Guidelines   | To use this command, you must be in a user group associated with a task group that includes the proper task IDs. If you suspect user group assignment is preventing you from using a command, contact your AAA administrator for assistance. |                                                                             |  |
| it, you can use the <b>no</b> form of the command. Alternatively, you can use the <b>enable</b> keyword.<br>The <b>yellow</b> command is only applicable to T1 lines.                                                                                                    |                    | If the T1 framing type is super frame (SF), you should consider disabling yellow alarm detection because the yellow alarm can be incorrectly detected with SF framing.                                                                       |                                                                             |  |
| T                                                                                                    |                    | The default state of the <b>yellow</b> command is enabled. If you disable yellow alarm detection and want to reenable it, you can use the <b>no</b> form of the command. Alternatively, you can use the <b>enable</b> keyword.               |                                                                             |  |
| Task ID Operations                                                                                                    |                    | The yellow command is                                                                                                    | only applicable to T1 lines.                                                |  |
|                                                                                                    | Task ID            | Task ID                                                                                                    | Operations                                                                  |  |
| sonet-sdh read, write                                                                                                    |                    | sonet-sdh                                                                                                    | read, write                                                                 |  |

**Examples** The following example shows how to disable yellow alarm generation:

RP/0/0/CPU0:router(config) # controller t1 0/6/0/0/10
RP/0/0/CPU0:router(config-tle1) # yellow generation disable